i xoff luf on WKH#LQGHSHQGHQW#PDJDILQH#RU#WKH#XEXQWX#FRPPXQLW **MYF#PLOL#UHORDGHG** 

**VRUHO#KDOVHO** 

J IP S#SDUM#6 SXWSKRWRV#RQ#RXU#SRG PDNH#D#SOXJ#'Q\*#SOD\# RQH FUHDWHARXU#RZQ#VHUYHU#9

# FRP P DQG#) #FRQTXHU\$ PH-MARXU#QHZ # ULHQG=#WKH#FRP PDQG#QQH1

 $H W$  Http://www.matchington.com VKRZLQJ # RX#Z KDW#QRW#WR# GR#Q#WKH#FRQVRCH

 $\Gamma$   $\Gamma$   $\Gamma$   $\Gamma$   $\Gamma$   $\Gamma$ **DERXV#XEXOWX#LO#** VRXVKHDVVLOGID

 $4 \,\mathrm{H}$ 

Ixoo#Flufoh#pdjd}lgh#v#grw#diilddwhg#zlwk#ru#hggruvhg#el#Fdgrglfdo#Owg1

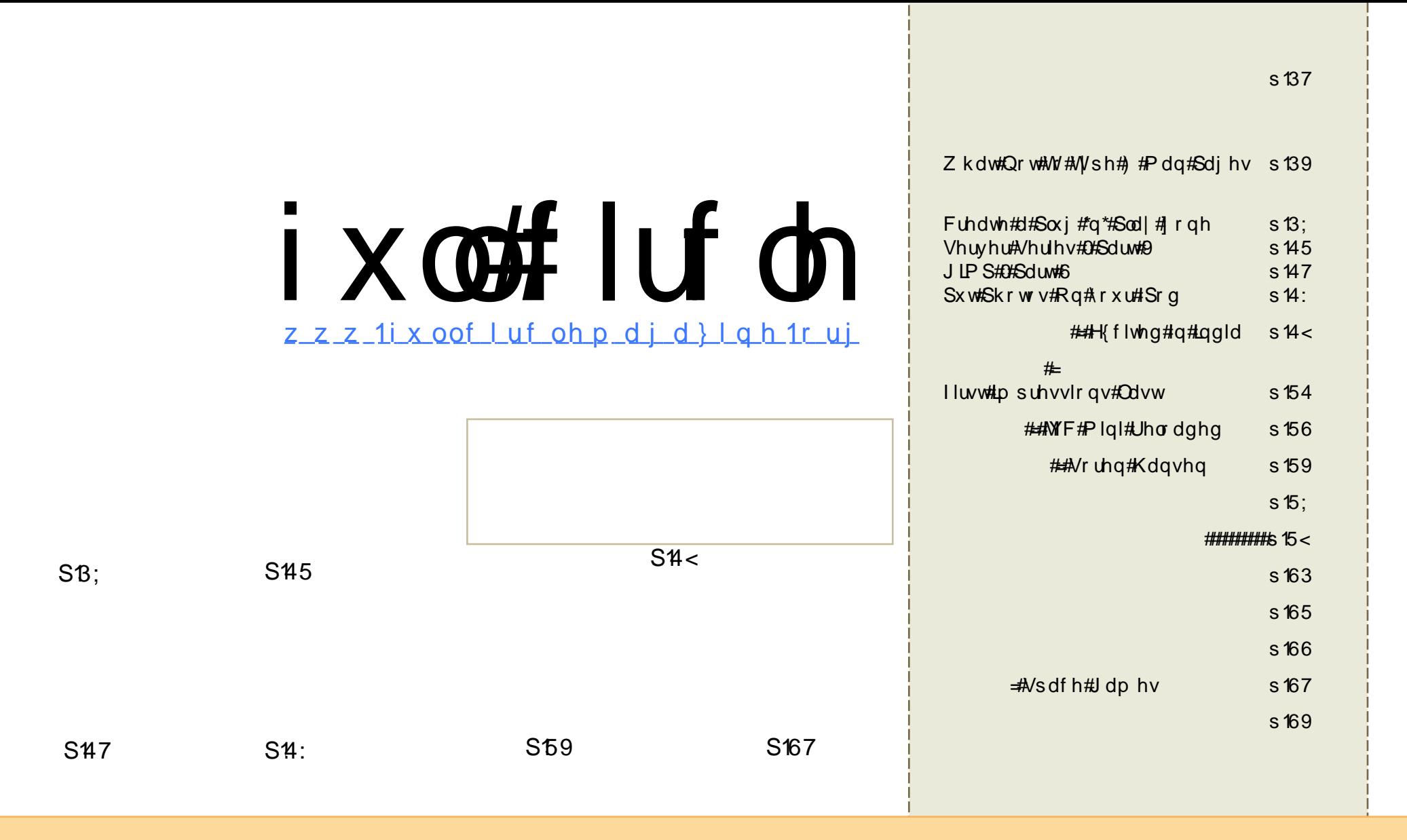

Wikh#duwfdnv#rqwdlqhq#q#wklv#pdjd}lqh#duh#uhdhdvhq#xqqhu#wkh#Fuhdwlyh#Frpprqv#Dwwulexwlrq0Vkduh#Ddnh#613# Xasruwha#bfhavh#AWklv#phdav#rx#fda#dadsw#frsl/#alvwulexwh#daa#wudavplw#wkh#duwlfohv#exw#rad#xaahu#wkh#troorzlai# frgglwhrgv=#trx#pxvw#dwwulexwh#wkh#zrun#wr#wkh#uljlgdc#dxwkru#g#vrph#zdl#Hdw#bhdvw#d#gdph/#hpdlc#tu#XUQ#dgg#wr#wklv# pdjd}lgh#el#gdph#+\*ixoe#lufoh#pdjd}lgh\*,#dgg#wkh#XUO#zz1ixooflufohpdjd}lgh1ruj#+exw#grw#dwwulexwh#wkh#duwlfoh+v,#g#dgl#zdl#wkdw# vxjjhvw#wkdw#wkh|#hqqruvh#rx#u#rxu#xvh#i#wkh#zrun,1#Li#rx#dowhu/#wudqvirup/#u#exlog#xsrq#wklv#zrun/#rx#pxvw#qlvwulexwh#wkh# thy x owhai # r un# x a a hu# wk h# vdp h/# vlp lodu# u# d# r p s dwled h# of havh 1

# **HGLVR ULDO**

Pdg | #shr soh#Juh#khvlwdgw#wr#vzlwfk#wr#Olgx{/#ehfdxvh#wkh|#lhdu# kdylgi#w#bhdug#dgg#xvh#wh{w#frppdggv#w#dffrpsdvk#wdvnv/#lgvwhdg# ri#gwhudfwlgj#vrdn|#zlwk#d#prxvh0gulyhg#judsklfdd#xvhu#gwhuidfh# Dowkrxjk#prghuq#Oqx{#glvwulexwlrqv/#vxfk#dv#Xexqwx/#dq#eh#uxq# z lwkrxw#wkh#qhhg#iru#w|slqj#frppdqgv/#vlpsoh0wr0ohduq#dqg#hdv|0wr0 x vh# r p p dqqv# iwhq#p dnh#nyhq#qrylfh\*v#wdvnv#ndvlhu#wr#dffrpsdvk# wkdg#frxog#ch#grgh#zlwk#wkh#prxvh1#Dv#rgh#uhdghu#HFleel,#srlgwv#rxw# lq#d#bhwwhu#Hsdih#64,/#xvlqj#GRV#frppdqgv#q#SFv#edfn#q#wkh#HjrrgB,# rog#ddly#z dy#ar#eli#ahdo#A/r/#z kl#lhdu#Olax{#frppddaayB

Vvoluwlqj#wklv#prqwk#zh#zdqw#wr#glvsho#wkh#p|wk#ri#wkh#gliilfxow#  $frp p$  dag#dah#La# /#Urehuw#Folsvkdp#v#vwduwlqi# rii#e|#whoolgi#trx#wkh#edvlfv/#krz#wr#hw#khos#g#wkh#frppdgg#Jgh/# dgg/#prvw#psruwdgwoj/#zkdw#grw#wr#wjsh#g#wkh#frppdgg#Jgh\$#lurp# ah{w#prawk/#kh#zloo#vwduw#alvfxvvlai#wkh#hdvl/#daa#sureded#prvw#xvha/# 

#whulhv#rqwlqxhv/#dqq#Gdylq#Odpe#zdqw#  $Rx$ w #hqrz #z kdw# r x #z r x og #bhh#klp #w #glvf x vv#q #wk h#x wx uh/#vr #s ohdvh# gurs#klp#dq#hpdlo#Klv#hpdlo#dqquhvv#v#dw#wkh#hqq#i#klv#duwfoh1

 $H$ qm  $\mid$ #wkh#vvxh#dqq#nhhs#q#wxfk\$

Halw u/#xoo#Flufoh#Pdjd}lah u galhCixoflufohp di d}lahtruj

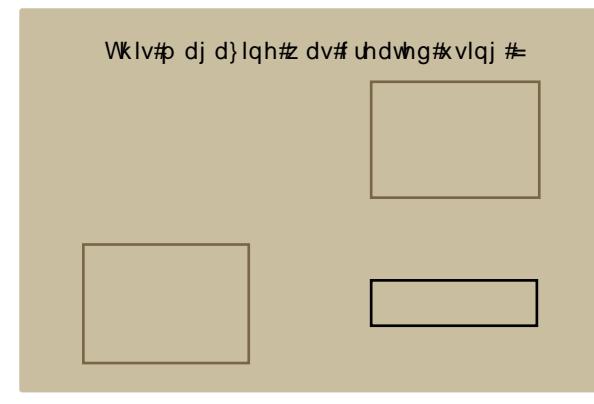

Xexqwx#v#d#frpsdnwh#shudwlqj# v vwhp #wkdw#v#shuihfw#iru#odswrsv/# ahvnwsv#daa#vhuvhuv#Zkhwkhu#dw# krph/#vfkrrd#u#zrun#Xexqwx# fravdlav#doo#wkh#dssolfdwlrav#rx\*oo# hyhu#qhhg#qf oxglqj # rug#surf hvvru/# hp dlotdssolf dwr g#dgg# he#eur z vhul

# r x # gr # <u>ar w</u>#s d| # dq| # xvh#dqg#vkduh#Xexqwx#zlwk#rxu# iulhqqv/#dpld /#vfkrrd#u#exvlqhvv# ir utdevrox whol tarwklai 1

Rqf h#qvwdoong/# r xu#v| vwhp #v#thdg| # w #x vh#z lwk#d#x oo#vhw#ti#surgxfwlylwl/# lawhughw#gudzlqi#dqq#udsklfv# dssof dwr gv/#dgg# dp hv1

### <span id="page-3-0"></span>**OHZ V**

I hho# uhh#w #hp dlo#ghz v#vw ulhv# w =#ahz vC ix out luf dhp di d}lah1ruj Sondvh#qf oxqh#d#vr xuf h#XUOI

Xexqwa# 137#v4# har ud#

Xexqwx#Whdp #Uhdqlhv#ru# 13714

Z lwk# Xexqwx# 13714#v# rkhqxdnq#wr#eh# uhdndvhg# g#Md #61#Xexgwx# 13714#v#grw# d#ahz#uhdndvh#exw#dq#xsadwha#FG#lpdih# vr#wkdw#xvhuv#wullai#Xexawx#137#ru#wkh# iluvw#wlph#radi#kdvh#wr#arzaorda#wkh#FG# lp djh#dqq#qrw#doo#wkh#xsqdwhv#wkdw#kdyh# ehha#hdndvha#vlafh#wkh# uj lado# 137# thondyh#MKryh#xsadwhy#duh#afoxaha#a# wkh#FG#pdih#wr#eh#uhdhdvha#ra#Msd#61

Iru#ghyhorshuv#wklv#phdqv#wkdw#

Vr x uf h= twh f w glf f r 1} d

P If u vr iv  $\#$  who giv #  $Z$  log r z v #  $StO$  in  $\#$ Di dlg

P If ur vr iv @ #ahz # Ylvwd#shudwlai# vl vwhp #kdva@#ehha# wkdw#zdupd# uhf hlyhg#wkxv#du#  $daab$  dal # lgglylgxdor#dgg# odujh#frusrudwhrqv# kdyh#swhg#wr#vwfn# z lwk#Z lqqrz v# $St#$ Plf ur vr iw#kda# ghfoduhg#wkdw#vdohv#ri#Zlggrzv#S#kdg#wr# kdow#q#Mkqh#63wk1 Plf urvriwhk dv#ghflghg#wkdw#w#zloo#h{whgg#wkh# dih#i#Zlqqrzv#S#dqq#doorz#w#wr#eh#vroq#  $\#$ k h $\#$ xqwchMqht5343# lwk#d#pdmu#dyhdwt#Wkh#RV# whdp #vdlg#w gd| 1 fdg#gd#ch#vroc#ra#khds#ahvnwrsv1#D# vlp lodu#dqqr xqf hp hqw#z dv#p dgh#q#Dsulo# door z lqj#wkh#, S#RV#wr#eh#vrog#rq#fkhds# grwherrnv1 Wilv#kdqjh#loo#doorz#wkh#S#RV#wr#eh#xvhq# rq#p dfklqhv#Jnh#wkh#khds#H0er{#lurp#Dvxv# z kloh#w#v#ehlqj#xvhq#q#wkh#Hhh#dv#z hoo## Wikh#pryh#v#ylhzhq#zlqhd;#dv#dq#dwwhpsw#wr# Vr  $x$  uf  $h \neq z$  z  $z$   $\frac{1}{2}$   $\frac{1}{2}$   $\frac{1}{2}$   $\frac{1}{2}$   $\frac{1}{2}$   $\frac{1}{2}$ nhhs#Oqx{#lurp#ehfrplqj#wkh#RV#i#krlfh# iru#orz#frvw#pdfklqhv1

Vr x uf h=tahz v leef ff r 1x n

## OHZ V

Xexqwx#Vhuyhu#uhf hlyhy#sr vlwwh# thylhz v

L#fdq#whoo#|rx#xs#lurqw#wkdw#Xexawx# Vhuyhu#hw#klik#oduny#ru#ww#rusrudwh# yxssruw#hdyl#edfnxsy/#laywdoov#daa# xsiudghv=#grfxphgwdwlrg/#dgg#pruht#

Vr#L#vhw#xw#wr#llog#vrph#LW#surv#zkr# frxoc#wdon#derxw#Xexqwx#Vhuvhu/#zklfk# z dvg Qw#k dug 1# #ma vw#dvnhg/#F G##q#d#qhzvohwwhu1#Khuh#duh# vrph#uhvsrqqhqwG#vlhzv#i#Xexqwx#

Vhuyhu/#erwk#srvlwlyh#dqq#qrw0vr0srvlwlyh1 Lg#wkh#sdvw#Olgx{#kdv#jrwwhq#glqjhg#tru# srru#frusrudwh0dhvho#vxssruw=#exw#

Fdgrglfdo#Owg1#>#XexgwxQ#frusrudwh# sduhqw#>#rw#vxssruw#uljkw#zlwk# XexqwxQ#Orqj#Msup#Vxssruw#HOWV,/# dffruglgi#w#Wb#Uhdg/#dg#LW# daplalvw.dww.u#ru#d#llgdgfldc#gvwlwxwlrgt#

#Uhdg#vdlg1#u#kh# fkdqjhg#vxssruw#surylghuv/#khQq#kdyh#wr# gr#p dmu#v|vwhp#uhfrgvwuxfwlrg/#exw#OWW# 9139#kdvqQt#lyhq#klp#d#uhdvrq#wr# frgvlghu#d#kdgjh1

#### Vr x if  $h \neq 0$

<u>lwngrzongihh{fkolgih Whfkwolujhwffrp</u>

#NGH#Frppxqlw #Dqqrxqf hv#Vhfrqq# Fhwd#Jhdndyh#i#NGH#714

> Wkh#NGH#  $F$ r p p x q lw  $\#$ v $\#$ sur xa#wr#daar xaf h# wkh#vhfrqq#ehwd# uhdndvh#i#NGH#714# Ehwd#5#v#dlphq#dw# whywhuv/#frppxqlw|#

p hp ehw#daa#hawkxvldvw#a# uahu#w # lghawil #exiv#dga#uhiuhvvlrgv/#vr#wkdw#74# fdq#xool#uhsodfh#NGH#6#lru#hqq#xvhuv1#NGH# 714#chwdt5#v#dvdlodedn#dv#cladul#sdfndihv# iru#d#zlqh#udqih#ri#sodwirupv/#dqq#dv#vrxufh# sdfndihv#NGH#714#v#axh#ru#lado#uhohdvh#a# ddwh#Md #533:1

Diwhu# gh#p r gwk#kdv#sdvvhg#vlgfh#wkh# ihdw.uh#uhh}h#g#wkh#NGH#714#eudgfk/#wkh# NGH# xdf nhw# xdyh#chhq# r unlqj # q# srolvklqj#wkh#ghz#hdwxuhv/#ghvnwrs# lawhi udwhr a/#daa#arfxp hawai #daa# wudqvodwlgi#wkh#sdfndjhv#Whyhudo#exjil{lqj# vhvvlr qv#cdyh#ehhq#choq#dqg#vt xdvkhq#exjv# lq#wkh#ehwd#vriwzduh1#Zkloh#wkhuh#duh#vwloo# exiv#biw#wkdw#ghhq#wr#eh#l{hq#xqwlo#wkh# uhdndvh/#NGH#714#Ehwd5#vkdshv#xs#alfhd1# Wowgi #dgg#hhgedfn#g#wklv#uhdndvh#v# dssuhfldwhg#dgg#ghhghg#w#pdnh#NGH#714#d#  $vs$  od vk  $#$ 

Vr x uf  $h \neq z$  z 1 ng h 1 ruj

### Oax{#vv#RV##w#Ylvwd#vv#FS

Z khwkhu#w\*v#ehfdxvh#i#Ylvwd\*v# frgixvlgi#duud|#ri#yhuvlrgv/#ww#khiw|# kdugz duh#ht xluhp hqw/#w#gulyhu# lvvxhv# u#w#qydvlyh#vhf xulw #hdwxuhv/# xvhuv#duh#uhvlvwlqj#wkh#xsjudgh#wr#Ylvwd# dqg#rqvlghulqj#wkhu#swlrqv/#urp# P df #RV#, #ww #Qqx{#ww #mavw#vwlf nlqj #z lwk# Z lggr z v# S/#wkdgn# r x #yhu #p x f k 1

Hdfk#Yri#xu#h{shuww`#v#srvlwlyh#wkdw# klv#shudwgi#vlvwhp#v#wkh#ehvw#dqq# zloottwul#klv#kdughvw#wr#frqylgfh#trx#ri# wkdw#00#dqq#lv#qrw#deryh#wdnlqj#d#lhz# vzlshv#dw#wkh#frpshwWrq1#Wkhvh#duh# qrw#udwlrqdo/#glvhqjdjhg#uhylhzv=#wkhvh# duh#siqirqdwhg#hvvd|v#phdqw#wr#vzd|# Irxu#srlaw#ri#vlhz1

Z kha#rx\*yh#uhdq#doo#wkh#dujxphqwy/# Ir x # b dnh # wk h #f doc#e l # vr whai # a # x u # uhdghu#sroo#00#dqg#ri#frxuvh#zh# z hof r p h# r x u# z q#duj x p hqwv#q#wk h# frpphqw#duhd#dv#zhoo1

Vr x if  $h \neq 0$ 

zzz1sfzrum1frp2exylghyyfhgwhu2

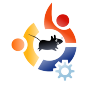

### <span id="page-5-0"></span>**COMMAND AND CONQUER** Written by Robert Clipsham

The command line may s<br>daunting at first, but, or<br>mastered, you won't kn<br>how you lived without it. This he command line may seem daunting at first, but, once mastered, you won't know month I will introduce you to your new best friend, and show you how to stay safe.

To meet your new friend, go to Applications > Accessories > Terminal (in GNOME), or  $K >$ System > Konsole (in KDE). Upon opening a terminal, you will see:

#### username@computer-name:~\$

This means that you are logged into the command line - with <username> on <computername>. The :~\$ shows that you are in your home directory  $(-)$ , and that you are logged in as a non-root user (\$). If you aren't too sure what this means, don't worry - it will be explained later in this article or in later articles.

The first step to command line safety is, believe it or not,

knowing what you're typing in! If you are about to type a command, and you do not know what it does, DO NOT run it. I'm not saying that you need to know fully what everything you type in does, as that would take years of learning commands you may use only once or twice. There are a few ways of finding out what a command does. The easiest one is to type:

#### whatis <command>

This will search all the manual (or man) pages for the command, and return a brief description of it. This isn't always useful though, and doesn't describe commands in full. A better way is:

#### man <command>

Unlike the 'whatis' tool, 'man' will give you access to the full man page(s), and allow you to see its description, any options/arguments it accepts, and some examples of how to use the command. An argument is

everything that comes after the command - for example, in the two commands above, you are passing one argument - the command name. To navigate the man pages, use the up and down arrows (or pg up, pg down if you're impatient!), then q to quit.

#### man man

This will give you an overview of how to use 'man' itself. The first thing that will probably strike you is a big complex blob of text. If you look at it carefully, you will see it isn't as complicated as it looks. Anything in square brackets [] is optional, so, if you ignore them, you will see 'man', 'man -l file', 'man -k regexp' and 'man -f page'. Each of these accepts a different set of arguments which are shown in the brackets. While this is useful, it doesn't actually tell you what the options do. This is explained further down the page. If you follow the page, you will see the typical layout of a man page. You will notice there is a lot of information here, which you probably don't need to read. The

%RSWLRQV%#vhfwlrq#zloo#sureded# eh# i#p r vw#x vh/#dv#w# lvhv# r x #d# down#i#z kdw#hdfk#rswlra#arhv#0#lru# h {  $dp$  sob  $\sharp$   $Q$  $\sharp$   $Q$   $f$   $d$   $dh$   $\sharp$   $\sharp$   $\sharp$   $D$ or fdoh @? or fdoh A #z loo#door z # r x # w # ylhz #wkh#p dq#sdj hv#q#odqj xdj hv# rwkhu#wkdq#rxu#qhidxow#orfdoh1# Wkdwtzlooth{sodlq#prvwtti#wkh# thohydaw #tu#xyhixo#vhfwlrav#ri#bda# sdihv*>*#krzhyhu/#wkhuh#v#d#orw# pruh#qirupdwrq#q#wkhuh#wkdq#u# kdyh#vkrzq#rx#khuh1

With un#v#dqrwkhu#pruh# dqydqf hq $#$ d|  $#$ i $#$  hwwqj  $#$ hos $#$ "lgir \*#Krzhyhu/#wkdw#v#xgolnhoj#wr# eh#xvhixc#wr#rx#dw#wklv#vwdjh1#Li# rx#zdqw#wr#llqg#rxw#pruh#derxw# lw#w sh#%B% khq#ylhz lqj#dq#qir# sdih#w#llgg#xw#krz#w#ddvlidwh# wkhp #p dq#qir #p d| #dovr#eh# xyhixd

 $Qr z$  #wk dw#  $r x$  #ngr  $z$  # $k r z$  #wr # ilj xuh#xwtzkdw#rppdqqv#qr/#w# zrxoot#eh#irra#wr#harz#vrph# frpp dagy#dag#wkhu#wklaiv#rx# vkr x og#eh#dz duh#ri#AWkh#luvw#ri# wkh vh#v#vxqr \*#Mklv#zloo#uxq#wkh# frppdgg#wkdw#iroorzv#diwhu#w#dv# wkh#urrw#xvhu##q#fdvh#rx#qrq\*w# narz/#wkh#urrw#xyhu#kdy#xadolwha# srzhu#ryhu#wkh#vlvwhp/#dqq#

wkhuhiruh#dq|wklqi#wkdw#v#uxq#dv#wkh# urrw#xvhu#v#srwhqwldool#gdqjhurxv1# Wkly#arhy#arw#bhdg#wkdw#yxar#y#d# eda#wklai#wkrxik1#Lw#da#eh#afuhaled# xvhixdtlwtwp hv/#ehfdxvh#wtp lqlp l}hv# wkh#kdqfhv#i#phvvlqj#xs#dqq# w slqj #d#z ur qj #frp p dqg#dv#urrw#e|# kdylgi#rx#dgg#"vxgr\*#dw#wkh#vvduw#ri# hdfk#frppdqq#Dq|wklqj#wkdw#frx# uxg#zlwk#vxgr#vkrxog#eh#uxg#zlwk# f duh/#dqq#p dnh#vxuh#rx#nqrz#z kdw# lwttgr hv#luvw\$

Wkh#qh{w#wklqj#trx#vkrxoq#eh# dz duh#i#v#rpp dqq#Jqh#swlrqv# Wikhyh#pdqlsxodwh#wkh#zdl#d#  $frp p$  dqq $\#r$  unv/#r  $\n *u*$ #h { dp s  $\phi$  =

#### $nbo!$ .  $l!$  OFG

Udwkhu#wkdq#glvsod|lqj#wkh#\*pdq\*# sdih#ru#wkh#SGI#frppdqq#Hdv#rx# plikwth{shfw/#wttzloo#dvwtdoo# frp p dqgv#frqqhfwhg#q#dq|#z d|#wr# SGI # Vhh# x z # wkh#dgglwlrg # i# 0n\* # x dv # prglilhg#wkh#xwsxw#i#wkh#pdg# frpp dagB#Rwkhu#pralilhuv#doorz# xvhuv#wr#vhaa#wkh#rxwsxw#ri#rah# surjudp#w#dqrwkhu/#dsshqq#frqwhqwv# w #wkh#hqq#ti#d#ldn/#uxq#dq# dssofdwr g#g#wkh#edfnjur xgg/#dgg# p dql#wkhu#wklqjv1#Mxvw#qrwh#wkdw# z khq# r x #vhh#d#v| p er o#wk dw# r x # grg\*w#uhfrigl}h/#w#pdl#eh#kdgilgi#

zkdw#rx#n{shfw#wkh#frppdqq# w #gr/#vr#rx#pdl#ghhg#wr#gr# vrp h#uhvhduf k#ehiruh#rx#uxq#w1

With until that if you eld dwir qv# i# frppdqqv#dqg#prglilhuv#wkdw# vkrxog#grw#eh#uxq#dv#wkh|#pd|# gdp dj h#wkh#v| vwhp /#wkh#p dlq# rgh#chlqi # up # 0ui \* 1# uwitz loo# uhp ryh # f ulw f do #v| vwhp #lohv # # i # r x # r x oq # dnh#wr#llqg#rxw#pruh#derxw#zkdw# gr whw #w sh#wkhq#ylvlw#

<u>kws=22xexgwxiruxpv1rui2dggrxgf</u> hp hqwlsks Bd@871#tthqrz#w# vr x ggv#vf du /#exw#w\*v#ehwwhu#wr# udlvh/#q#dgydqf h/#dz duhqhvv# i# z kdw#grw#wr#uxq1

#v#d#vho#

fr gihvvhg# hhn/# kr vh# r eelhv# lafoxah=#suriudpplai2vfulswhai/# f kdww'qj#rq#LUF#dqg#qrw#z ulwlqj# kiv#duwf dnv# q#wp h1

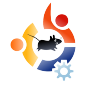

<span id="page-7-0"></span>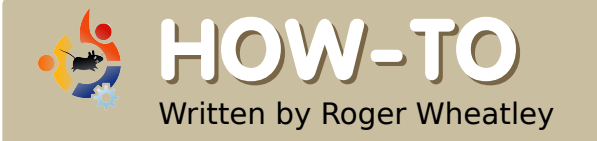

### **CREATE A PLUG 'N' PLAY ZONE USING UBUNTU**

One of the things I dis<br>
reinstalling any oper<br>
over again. After a while, it ne of the things I dislike is reinstalling any operating system over, and over, and becomes boring and inconvenient when you have a hot idea you want to try out. One of the things I enjoy doing is to try out new ways, ideas or Linux packages. Often this means starting from a clean system, or having to reinstall because I made mistakes and trashed an existing system. The point? Well, for one it's a great learning environment for me, it helps my friends who have switched or are considering a switch, and it gives me information I can share for free and that helps everyone!

Today is not any different actually I'm pretty excited about this topic!!! Here's the scenario:

1) I wanted an easy way for friends to migrate to Linux (I'm using Ubuntu).

2) Personally, I needed a way that Ubuntu could install itself while I go do something else.

Side note: During today's project, I realized that this would be a great feature for a school, a computer lab, a computer hobby group, and even a business or laptop repair shop. If any of you use this idea, please let me know as I'd love to see it! ;-)

The idea? I created my very own "Ubuntu Linux Plug 'N Play Zone"!

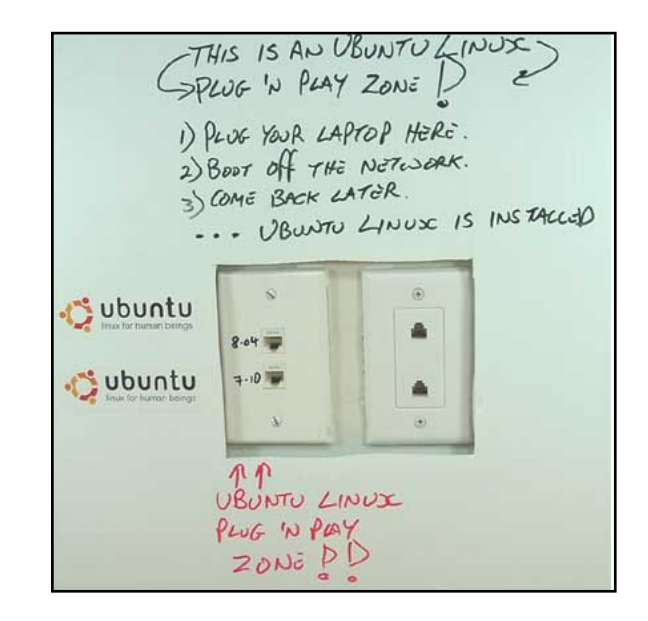

It's a simple 3-step process.

A user plugs their laptop into one of the two ports (pictured left), and boot off the network. Go away, come back later, and it's all done. Voilà!

Also, you can see that they have the option for a Gutsy install (7.10), and soon - I've not set that up yet, probably over the weekend - a Hardy install (8.04). The picture above is how I'll leave the "Zone" for now. (I didn't want to write on the wall, so I put an old plastic sign over the plug, and wrote on the plastic with a marker. Easy to enhance and change later). How is this done? Ahhh... Not as hard as one might think, Grasshopper.

For this to work properly, we need a DHCP server on a separate network (subnet). We also need a TFTP server, and, of course, client laptops (or PCs)

wkdw#dq#ghwerrw1#Qhwerrw#v#zkhq# wkh#ELRV#v#frqiljxuhq#wr#errw#ii# wkh#ahwzrun#fdua#Odvw#hdu/#t#  $sr$  vwh a#F63#Grood uv/#63#Plaxwhv/#4# Qlf h#ldnvhuyhuG#dqq#wkdwQ#wkh# xqlw##z lshg#dndq#dqg#xvhg#ru# wkiv#surmtfw#Eh#dq#ehjlq#ej#  $\frac{1}{2}$  lqvwdoolqi#J xwv | # +: 143,# q# wk h# vl vwhp 1

 $Qr$  wh=# $Qr$  r n#duwk hu#qr z q#wr#wk h# LS#dgguhvvhv#Hgvxuh#wkdw#rxu# vhuyhu#v#xvlqi#d#vwdwf#S#dqquhvv# z lwklq#rxu#vxeqhw#dqq#p dnh#d# grwh#i#wklv#S#Wkh#luvw#wlph#\_#glq# wklv/##phvvhg#xs#dqg#xvhg#wkh# z u gi #dgguhvv1

 $Div$  white  $U/dk$  hthe  $\#U/dk$  html  $wr n =$ 

 $Qr$  wh=#Lqvwhdq# i#w slqj #Fvxqr $G#$ docttwk httwip h/ttz htt dg#Fvxgr#vxG# +ehfrph#urrw#dqg#wkhq#grqQw# kdyh#w#nhhs#xvlqi#wkh#vxqr# frppdgg1

With # luvw#wilgi # h#ghhg#w #gr #v#  $ude#$ r p h $#$ df ndi hv=

bqu. hf u! vgebuf ! bqu. hf u! j ot ubmml eot nbt r ! buguge! bugug

gqvp dvt # $v#$ 

### $\pm$ /r x<sub>if</sub> h $\pm$ <u>kws=22z z z 1 wkhnhoohl v 1r ui 1x n 2ag v p d v t</u> 2grf1kwp\_o

dwwsq#v=#

#### $\frac{4}{5}$ /r x if h $\frac{4}{5}$

kwws=22zzz1pdwktkfod1hgx2frpsxwlgi2 arflagh{2dwws0pdg051kwpo

 $d$ wws# $v$  $\neq$ #

#### $\#$ /r x uf h $\#$ kws=22 uh v k p h d w lq h w s u r h f w 2d w ws

 $E$ hf dx vh#wk h#luvw#s ruw#v#J x wvl #  $\pm$  143./# h#ghhq#w # hw#wkh# qhwerrw#lohv#ru#w#LwQx#hdvl#wr#hw# yld#z j hw#bnh#wklv=

Fund wh#d#gluhfwru|#i#wQ#grw#  $dahdq$  #whuh=

de! 0wbs0m c

nl ej s! Ougugcppu

Xvh#z j hw#wr#grzqordg#wkh# wolued oct drow #2vr x uf h 1

de! 0wbs0m c0uquacppu

xhf ul

i uug: 00bsdi j wf / vcvouv/ dpn0vc vouv0ej t ut 0hvut z0nbj o0j ot ubm  $mfS.$ 

j 4970dvssf ou0j nbhf t 0of ucppu0 of ucppu/ ubs/ h{!

#### $Qr$  wh=# r u#  $K$  dug | #  $H$ ; 137, #  $W$  h#  $f$ r p p dqq#v=

#### xhf u!

i uug: 00bsdi i wf / vcvouv/ dpn0vc vouv0ei t ut 0i bsez0nbi o0i ot ubm  $mfS.$ 

j 4970dvssf ou0j nbhf t 0of ucppu0 of ucppu/ ubs/ h{

But remember, to do this with Hardy (or any other Linux platform), make sure the port is being served by another Dnsmasq on another subnet. If not, then the wrong version of Linux might be installed.

#### Now untar:

tar -zxf netboot.tar.gz && chown -R nobody:nobody

The chown directive is saying "Change the ownership of everything recursively to Nobody".

Now we need to set up the DHCP/DNS configuration (for Dnsmasq). The following information is needed:

1) What IP address range to give laptops being plugged into the "Zone".

2) The default gateway (that's usually your router, the point for external access to the Internet).

3) The IP address of the server that's going to provide Linux to the laptops.

4) The DNS address (should be the same as the server's address).

After a few tries, and a bit of Googling, I found the correct way to do this. I was putting the wrong numbers in first time around. It was an easy mistake to fix.

Note: The small (cheap) router that I used defaults to the 192 network, so I just left it at the default. You can change it to match your own subnet!

```
dhcp-range=192.168.0.150,
192.168.0.155,6h
```

```
dhcp-
```
boot=pxelinux.0,192.168.0.5

dhcp-option=3,192.168.0.1

dhcp-option=6,192.168.0.1

Here is what the lines correspond to: dhcp-boot=pxelinux.0 is the IP address of the server. dhcp-option=3 is the default gateway address, dhcp $option=6$  is the DNS address. dhcprange is the pool of IP addresses being leased out to connecting laptops. Only a very few are available as I only have one port per subnet. The 6h means to lease out the IP addresses for 6 hours.

Now that I finally had the correct addresses configured, I restarted like this:

#### invoke-rc.d dnsmasq restart

After it's successfully restarted, make sure the firewall is not blocking. I didn't check that, and it took me a while - and a bit of Googling - to find the fix. If your firewall is interfering, you can modify this script to your needs:

#!/bin/bash

```
# flush all chains
```
iptables -F

#delete the chains

iptables -X

# set the default policy for each of the pre-defined chains and pipe to /dev/null

iptables -P INPUT ACCEPT iptables -P FORWARD ACCEPT iptables -P OUTPUT ACCEPT iptables -t mangle -F 2>/dev/null iptables -t mangle -X 2>/dev/null

**10**

i qubcm t! . u! obu! . G 3?0ef w0ovmm

i qubcm t! . u! obu! . Y! 3?0ef w0ovmml

Ruj lqdc# rusw#dqg#ghd# urp# kws=22w z q{ 1r u 2vlp s chbiluhz doobir ubxexaw bxylgiblswdedny#yld# Fundwyh#Frpprqv#Dwwulexwlrq0 Vkduh#Dolnh#613#Of hqvh1

Dv#  $r \times ff$  dq# $r$ hh# urp #wkh#der yh# dan/# h# da#x wkhu# uhdwh#d# f x vw p l } ha#vvduw2vw s#hdwxuh# Diwhu#d#orw#ri#Jrrjdgj/#L#trxgg# wkhuh#duh#wrqv#ri#swdednv# uhvr x uf hv#xw#wkhuh\$

 $Qr z / \#$ hw# r x u#odswr s# + r u#SF,  $\#$ ELRV#w #hqdedh#errwlqi#rii#wkh# qhwz run#S[H, #Li#w bz runv/#rx\*uh# jrrg#wr#|r/#dgg#|rxu#Soxj#BQ#Sod|# ] r gh#v#**J**yh\$#=

Li#wkhuh#v#wurxedn/#wu|#wkh#  $\mathbf{r} \cdot \mathbf{r} =$  in  $\mathbf{r} \cdot \mathbf{r} =$ 

4.#Fkhfn#rxu#2ydu2ori2vlvori#  $ir$  $\mathbf{u}$  wy hy 1

5,#v#gqvp dvt #hyhq#Jvwhqlqj B#H# dndughg#wkdw#ghwzrun#errw#xvh# errws#wkurxik#sruw#9:.1#Ly#sruw#9:# z r uniqi B#Xvh#wklv# r p p dqq=# ghwwdw#0qxcs## uhs#9: 1-gqvp dvt

Wikh#uhvsrqvh#vkrxoq#vkrz#XGS#  $STIMD:1$ 

Vigh#qrwh=#Qhwwdw#frppdaa#v#  $k$ huh $\neq$ 

kws=22zzzffrpsxwhukrshffrp2xql{2x ghwydwlkwp

 $6.$ #Z kdw#derxw#swdedny/#duh#wkhl# uhdool#wxughg#riiB

j qubcm t! . M

j qubcm t! . M . u! obu

j qubcm t! . M . u! nbohm !

Wkh#luvw#rppdgg#vdlv#Fdvw#wkh# dfwyh#xdnvG#AWkh#vhfrqq#vdlv#Fdvw# wkh#gdw#+Qhwzrun#Dgguhvv# Wodqvodwlrg, #wdednvG#dqq#wkh#wklug# vd| v#Fdvw#wkh#pdqjdn#wdednvGl

Vlah#arwh=#Wr#bhdua#oruh#derxw# Iswdedny#dqq#Gp dqidnG#uhdq#khuh=# kws = 22 z z 1 gir up lwff r p 2 duwf dry 2 duwf o  $h1dvs$   $Bs$   $@4 < 959$ 

7,#Ly#dwiwsq#blvwhqlqi#q#d#sruwB#HLwQ#  $VXSSI VhG$ # $WH$ # $h$ # $G$ # $I$ sr  $WH$  $S$ <. =

of ut ubu! . ovma! }! hsf a! buquae

Didlg/#wkh#uhvsrgvh#vkrxog#vkrz#d# XGS#sruw#dqq#w#vkrxoq#eh#9<1

Wkly#z dv#d#xa/#h{flwlai# surnhfw#Krshixool/#vrph#ri#rx# f dg#xvh#wklv#girup dwlrg#wr#khos# | r x 1#Dv# #p hqwlr ghg/ #wk lv #z r x og # eh# uhdw#ru#vfkrrov/#d#frpsxwhu# ode#u#ode#surm'tw/#d#trpsxwhu# kreel#urxs/#daa#hyha#d# exvlahvv#u#odsws#uhsdlu#vkrs# Hlwkhutz d| /#sohdvh#bhw#p h#ngrz 1

 $\Delta$  LWO # Lholdo # If roth w # navw#s ox j0dqq0 jr#g#wkh#soxj#dgg#sod|#}rgh\$

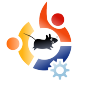

<span id="page-11-0"></span>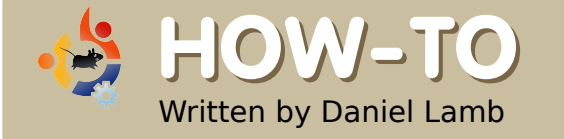

### **CREATE YOUR OWN SERVER - Part 6**

N ow we can start setting units are all on our server. I suggest using IMAP and SMTP for sending and receiving ow we can start setting up email on our server. I suggest using IMAP and email. You should have installed Postfix and Dovecot. You still need to install fetchmail - which will collect any email not received by SMTP. To collect emails by SMTP, you need to set up an MX record (read more about this here http://www.petri.co.il/configure\_mx records for incoming smtp email \_traffic.htm) with the provider of your domain name - it forwards emails to your home IP address. You need to forward SMTP through the firewall on your router to the IP address of your server - to do this, refer to your user manual for your router/firewall.

The only changes you will need to make in the Postfix configuration is under Local Delivery: change "Home-relative pathname of user mailbox file" to Maildir, and under "SMTP

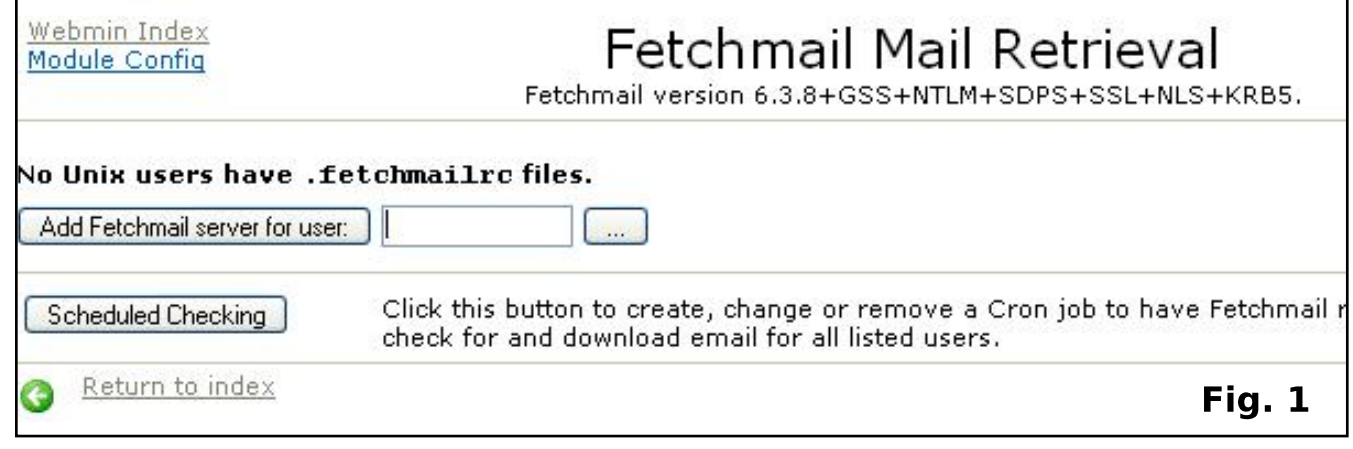

Authentication And Encryption", put a tick in the box to "Allow connections from same network", and "Allow connections from this system" under the heading "SMTP relaying restrictions". In the Dovecot IMAP/POP3 server menu, click on Mail Files, and change the radio button option under Mail file location to "Inbox in ~/Maildir, folders in  $\sim$ /mail".

If you have any other email that needs to be picked up via POP3, you should now install fetchmail by typing:

#### sudo apt-get install fetchmail

Now, open up "Fetchmail Mail retrieval" (Fig.1 above) in Webmin, and click on "..." and "Add Fetchmail server for user".

Fill in the box for "Server name", add a username and password (which will be supplied by your ISP or your web site provider), and choose which local users you want the email to be distributed to.

Dgg#dq| #xvhw#z kr#duh# shup lwwhattwo #dffhyv#wkh#vl vwhp #0# wkh vh#duh#x vhu v# kr#dq#dffh vv# hp dlo#vdp ed#vkduhv#dqg#vr#q1

\rx#dq#qrz#qvwdoo#  $#$ + Uj kw/ # k If k # loo#door z # r x # w # ylhz  $#$  hep dlo#dqg#dovr#frqqhfw#wr# vkdung#donqqdw#dqq#vkdung# frowdfww1#W4#qvwdoc#  $/#$ r shq#d#f r qvr dh#dqg#w| sh=

t vep! bqu. hf u! j ot ubmml fhspygxbsf

Zh#zloo#ghdo#zlwk#frqiljxulqj# #tru#gh{w#prgwk1

Rah#whp # klf k#vkr xog# kdyh#  $ehhq#$  r qilj x chq $#$ chylr x vo  $#v#$ GQV#0#w #vhw#wklv#xs/#fdfn#g#Elqq# GQV#a#Z hep la#Fdf n# a#%Fuhdwh# pdvwhu#trqh%#Hqwhu#wkh#qrpdlq# lqw #wkh#%Grp dlq#qdp h#2# qhwz run% ber{1#ru#wkh#pdvwhu# vhuyhu/#w|sh#q#wkh#qrpdlq#qdph# dv# hoof#Hqwhu#d#vxlwdedn#hp dlc# dgguhvv#g#wkh#dssursuldwh#er{# Wsh#q#wkh#S#dgguhvv#i#wkh# vhuyhu#wkh#n{whuqdo#S#dgguhvv# surylghg#e|#rxu#LVS,#dqg#lqdool/# f of n#2Fundwh%1

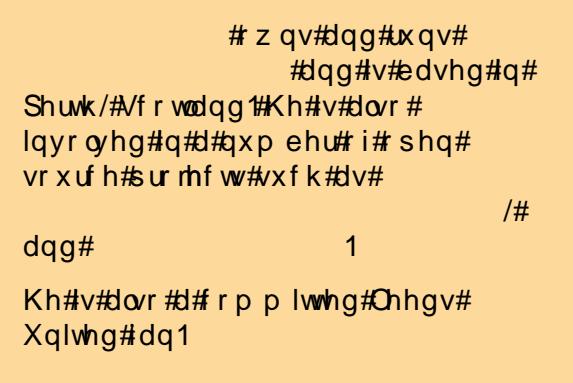

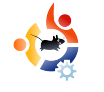

<span id="page-13-0"></span>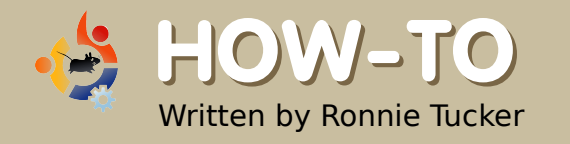

# **HOW-TO USING GIMP - Part 3**

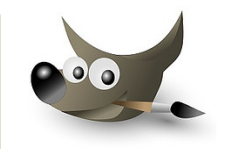

 $\overline{b}$ n the previous article, I showed how to alter the colors of an entire image. Now, I'll describe how to alter selected parts of an image, while leaving the rest untouched. This is done using the selection tools (below).

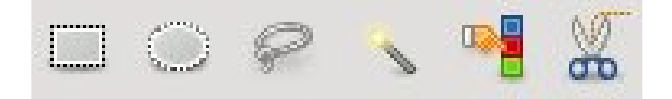

From left to right, the first two buttons select a rectangle or an oval, respectively (hold Shift for a perfect circle). The third button opens a free-selection tool for outlining selected portions on an image. Try it. Click the icon, then left click your mouse, hold it, and draw around an item. When you release the mouse button, you'll

see a region selected for manipulation (right).

Now, all modifications

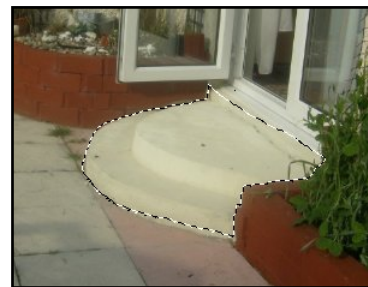

will affect only the selected region. This helpful method is, however, not very good for precise selections.

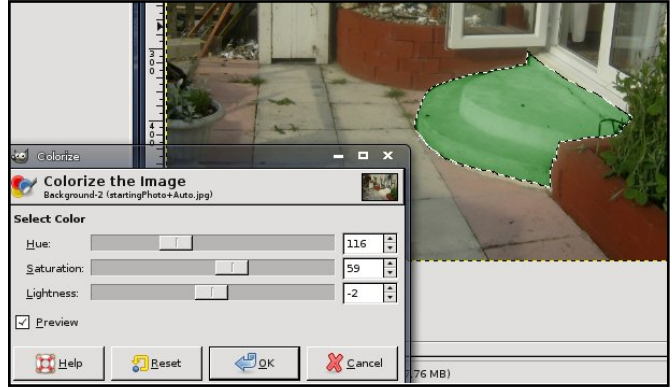

Next is a fuzzy selection. When a dot is clicked, this selection enlarges until it encounters a different color. The enlargement can be fine-tuned by editing the Threshold number in the tool options (below the icons). By holding down Shift, more colors can be selected to widen the

selection. Once a selection has been made, further modifications apply to it alone (right).

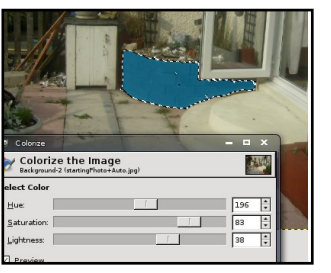

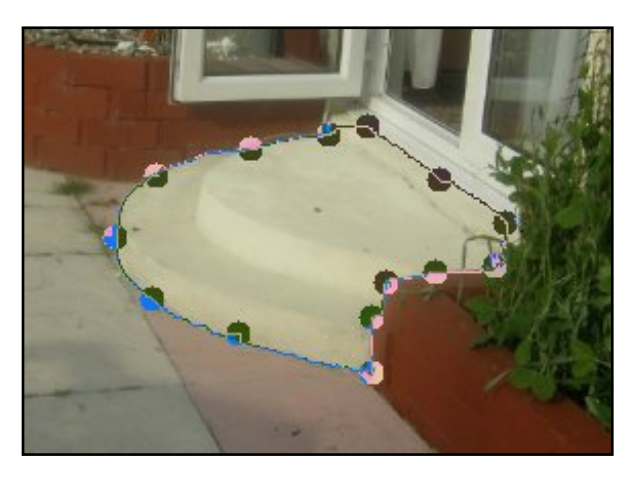

Next is the color-selection tool. It is similar to the fuzzy selection, so lets move on to the last (for now): the scissor selection tool. This is more precise than the freehand tool discussed above, but it only works well on items with definite outlines. The method is this: click to start selecting, and put a point on the outline; click again to put another point further along the item's outline; the scissor tool then tries to determine the item's perimeter (above); continue clicking on the

image's outline; more added clicks (and points) increase the selection's precision; the last click should be back at the starting point. Before committing to a selection, any of the points can be clicked and dragged to fine-tune the outline.

To create the actual selection, click inside the completed loop (shown below).

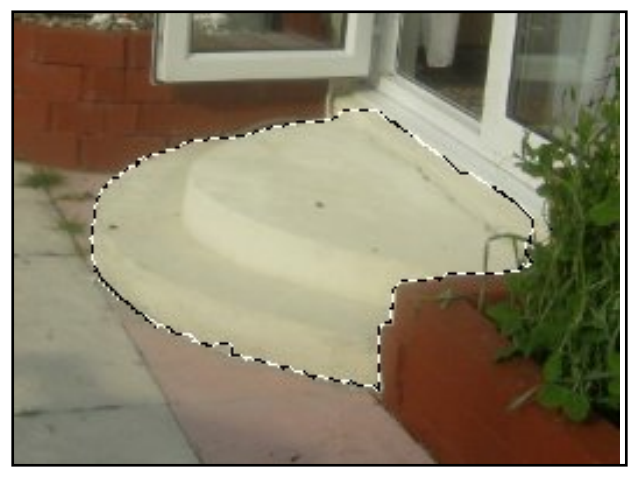

To remove a selection, go to the menu and click Select > None.

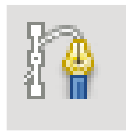

But how do you make a precise selection? Pen tool (icon shown left).

The pen tool permits more precise curve creation than does the scissor tool. First, click the pen tool to open it. Then, click around the outline of the desired selection, as was done with the scissor tool. But unlike the scissor tool, the first point can not be re-clicked as the last of the points to close the selection -- so just click near it. Don't worry if a point is slightly out of place. After inserting all the points, any point can be clicked and moved into place (below).

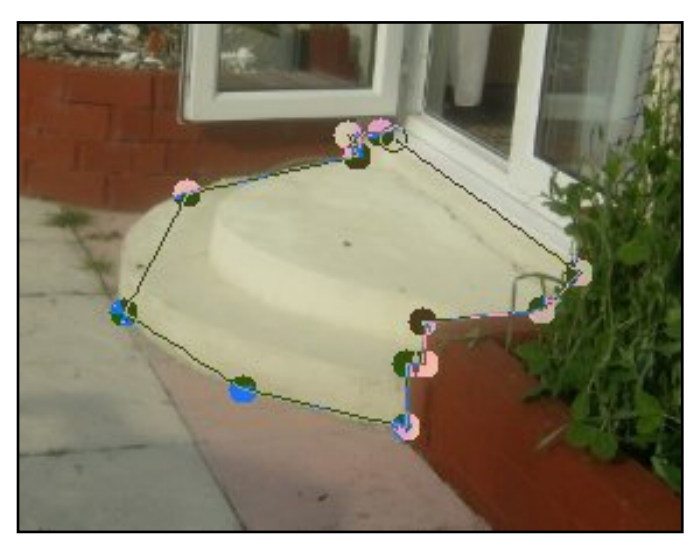

Now, the points can be edited to produce nice curves between them. Hold down the Ctrl key, click on a point (keep the mouse button down) and move your mouse. A line will then come out from that point and a curve will begin forming between the chosen point and one of the points

on either side of it (below left).

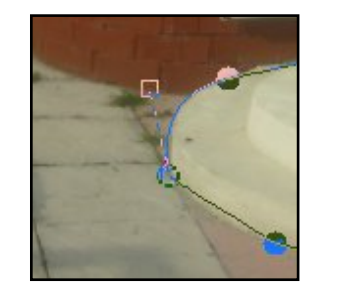

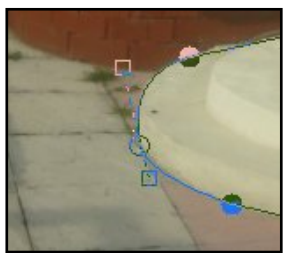

Each point can have two lines coming from it to form a curve (above right). So, click on the point, hold down Ctrl, and drag out the second line. Now you will have a curve.

The initial point can still be moved, but clicking and dragging a box at the end of a line can fine tune a curve, or create a curve leading in (or out) from a point, or form a straight line on the other side -- this latter was useful in the present example where the steps meet the doorway.

When all the points are in place, and the curves are satisfactory, tell GIMP to select the area. To do this, click the Paths tab (beside your Layers tab). If it's not there, display it by clicking Dialogues > Paths.

Wkh#mavw0 f uhdwhgおdwk#  $Iv#vkr z q#q#$  $p$  laldw  $uh\#a\#$ wk h#Sdwk v# wde ttUlj kw# f of n# q#w# qdp h#dqq# vhohf w#  $\mathbf{1}$ 

Whikigh#wkh#sdwk#ww#zrun#rg#wkh# vhohf whr q/#t u#wr#vkrz#w#djdlq/# f of n#wkh#h| h#frq1

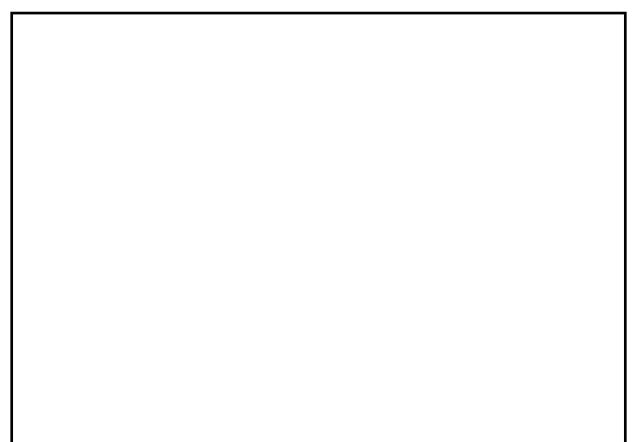

Frp elqlqj#wkh#vhohfwlrq#wrrov# z lwk#wkh#froru0fruuhfwlrq#whpv# f dq#ch#dp d}lqj d #srzhuixd# hvshfldool#i#doo#wkdw#v#ghhqhq#v# w #froru0fruuhfw#dplol#skrwrv#u# kr dadl #vadsv1

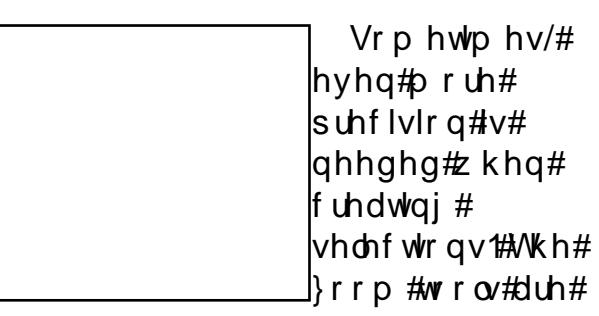

yhul#kdggl#tu#wklv#Dw#wkh#erwwrp#ri# wkh#p dj h#z lqqrz #v#d#qurs0qrzq# p hax#dervh.#wkdw#lvhv#xlfn# dff hvv#wr#d#vdulhw|#ri#vhwwlqjv#ru# } r r p l q i #q # w # x w # i # p d i h v 1

> Wkh# rrp #wrd#dniw#v#dovr# dffhvyledn#urp#wkh#wroer{# rq#wkh#bhiw1

Z lwk #wk h#| r r p #wr o/ # of nlqj # q#dq# lp dj h#z loo#}rrp #lq# Hkroglqj #Fw.uo#dqg# folfnlqj#zloo#}rrp#xw# Lq#dqqlwlrq/# kroglqj#d#dfn#shuplw#gudzlqj#d#er{# dur xqq#mxvw#d#sruwlrq#ri#dq#pdjh# +ehorz, #ru#trplqj#deryh#uljkw1

Gra with u hwttw # rp elah#wrov # Iru#qvwdqfh/#wr#vhohfw#d#slhfh#ri# dq#p dj h/# rrp #q#luvw#wkhq# r# iru#wkh#wrc#ri#trxu#fkrlfh1

#v#Hglw u# i# #pdjd}lgh/#d#surxg#Nxexqwx# x vhu/#dqq#sduw0wb h#duwlvw#z kr vh# jdoohu|#ti#zrun#fdq#eh#vhhq#dw# z z z 1Ur galhWf nhuff r 1xn1

# SXWSKRWRV#RQ#RXU#SRG

ru#vhyhudo#hduv/#vdulrxv# ISrg#prghov#kdyh#vxssruwhq# www ulqi #dqq#ylhz lqj #skrww v# Krzhvhu/#Dssoh#arhv#arw#vxssruw# Qqx{#xvhw# lwk#w#Wqhv# vriwz duh 1# Wk danix ool / # odylr # J duilx or # x dv# r p h#w # wk h# th vf x h# z lwk#J SI{ Sr q1

<span id="page-16-0"></span>KRZ OVR

Z ulwwha#el#Mlaal#PfFxoodik

 $\frac{1}{2}$ <u>kws=22z z z 1i sl{srg1rui</u>,#v#dq# hohj dqw#wro#ru#p dqdjlqj#skrwrv# rg#dq#Srg/#exw##klw#d#eulfn#zdoo# z khq#t#luvw#vvduwhq#xvlqi#w1# J SI{ Sr g#v#dydlodedn#urp #wkh# xqlyhuvh#thsrvlwu|/#dqg#v#ndv| #w # lqvwdoo#xvlqi#rxu#dyrulwh# sdf ndj h#p dgdj hu#Diwhu# lqvwdoodwlrq/#JSI{Srg#v#dydlodeoh# iurp#wkh#Dssolfdwlrqv#A#Judsklfv# p hqx1

Z kha# r x # lww # sha # SI { Sr a/# | r x #z loo#s ur edeo| #eh#j uhhwhg #z lwk # d#voljkwo)#gdxqwlqj#gldorj#Hljxuh# 4,#dvnlqi#ru#dq#Srq#Skrwr# Gdwdedyh#Wkly#gdwdedyh#uhylghy# rg#rxu#Srg#Dv#d#rgixvhg#Srg#

qrylf h/## dqf hdng#wklv#gldor j#dqg# z hqw#q#vhduf k# i#J SI{ Sr q\*v# frqilj xudwrq#q#Hglw#A#Suhihuhqfhv# Latt white unihung f hv#qldor i #Hli xuh#5, /# frxog#vhh#wkdw#JSI{Srg#zdv#orrnlqj# iru#dq#Srg#prxqwhg#dw#2pqw2lsrg#0# z klf k#glg#grw#h{lvw#q#p | #v| vwhp 1# Fkdgilgi#wkh#1Srg#prxgwsrlgw#wr# wkh#dfwxdc#Srg#ghylfh#frqqhfwhg#wr# wkh#frpsxwhu#vroyhq#wkh#sureohp#ri# wkh#b Ivvlai #Sr a#Skr w #Gdwdedyh1

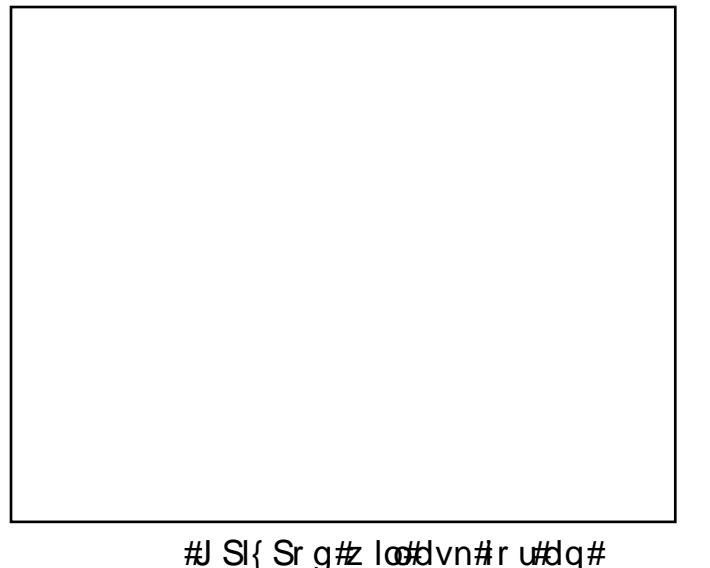

ISra#Skrw #Gdwdedyh# kha# shaha1

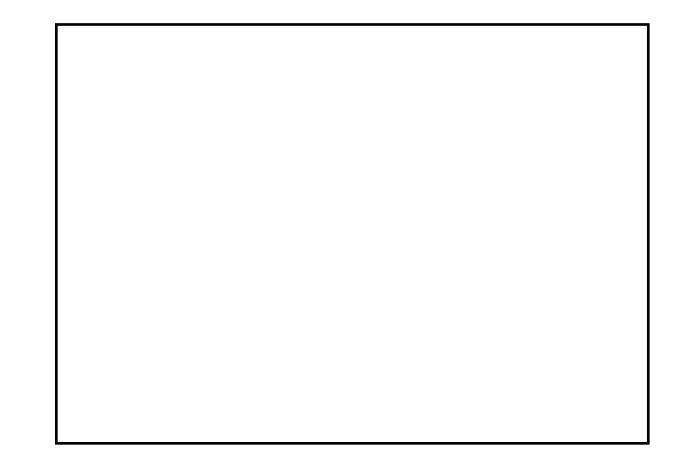

#Wkh#J SI{ Sr a# Suhihungfhv#vkrzlgj#wkh# lgfruuhfw#Srg#prxgw#srlgw1

Diwhuff  $kr$ r vlgi  $\#$ r xuff r gghf what ISr g#g#wkh#Suhihuhgf hv#gldor j/# JSK Sra#zloo#surpsw#rx#wr# fuhdwh#d#Skrwr#Gdwdedvh#tru# vw ulgi#ghwdlov#derxw#rxu# doexp v#dqq#skrww v1

```
#J SI Sr a#f dg#
f<sub>t</sub>hdwh#
\vert r x u#Sr g#
```
Skrw #Gdwledyh1

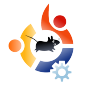

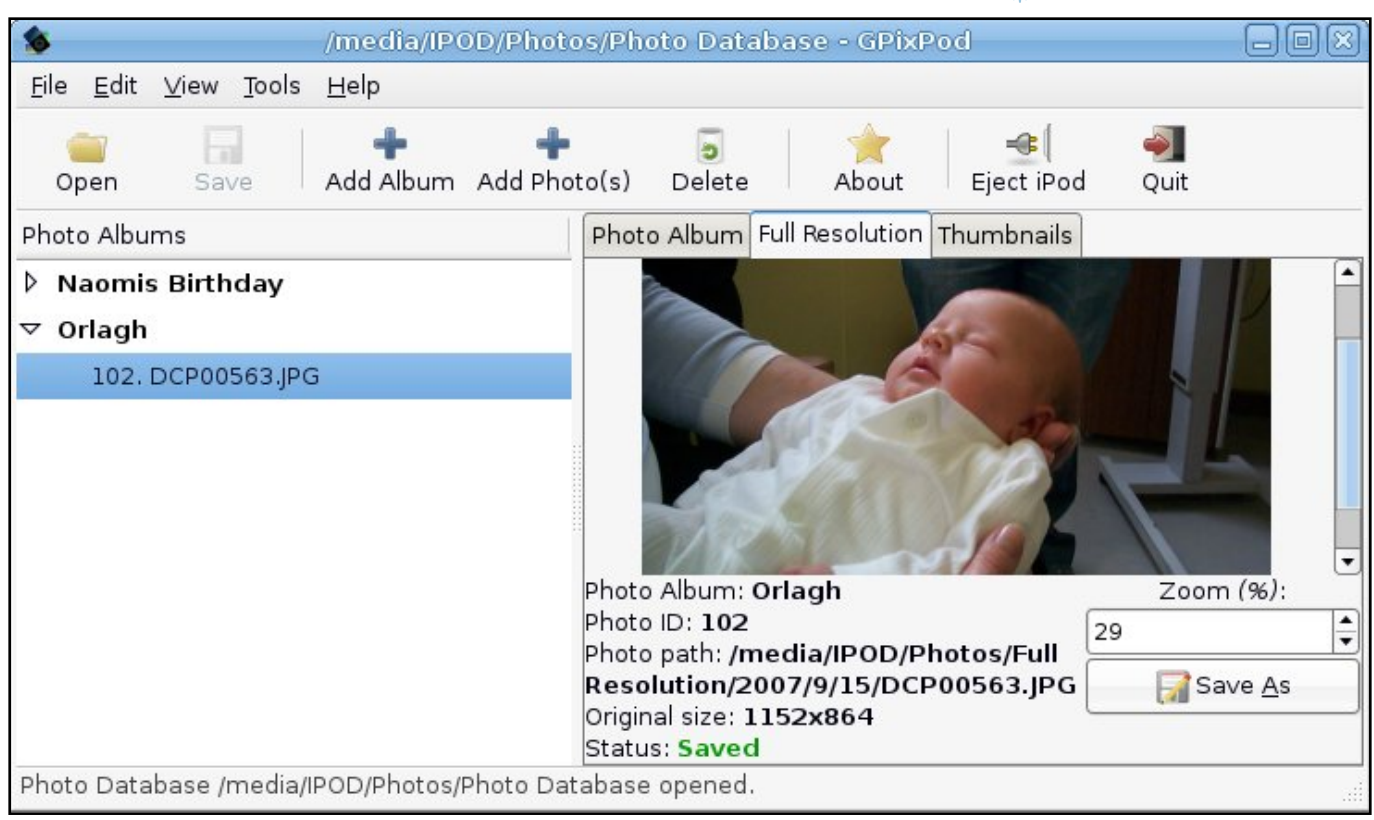

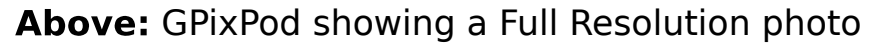

Once you create the iPod Photo Database, using GPixPod is wonderfully simple. New photo albums can be created using the 'Add Album' button on the main toolbar, and photos can be added from your computer to the iPod using the 'Add Photos' button. The one potential snag here is that the albums and photos are not saved

to the iPod until you click the 'Save' button.

GPixPod is an essential tool for Ubuntu iPod users, once you overcome the iPod Photo Database hurdle.

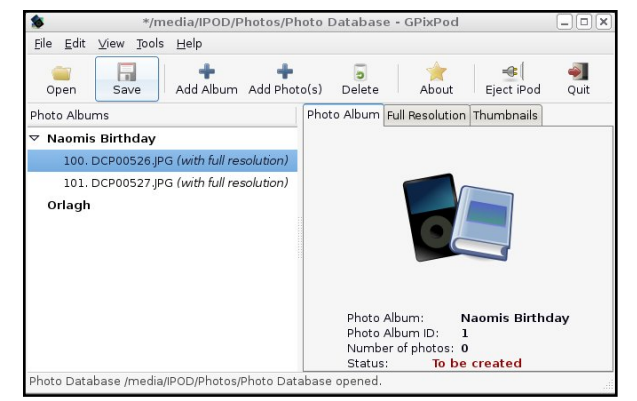

: Don't forget to 'Save' any new albums and photos.

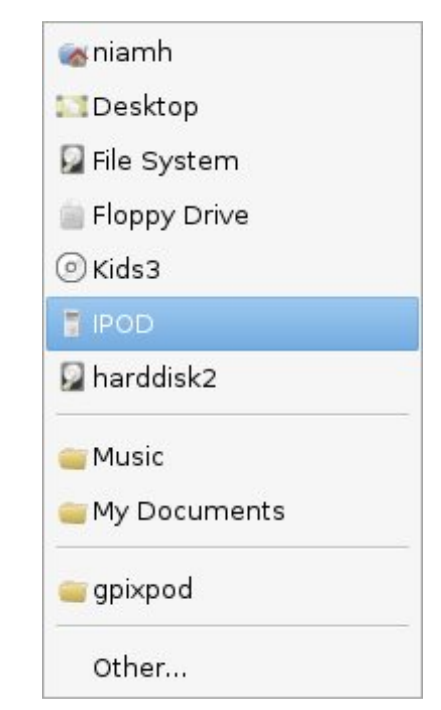

Above: Choosing the real mounted iPod from the Preferences menu.

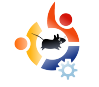

<span id="page-18-0"></span>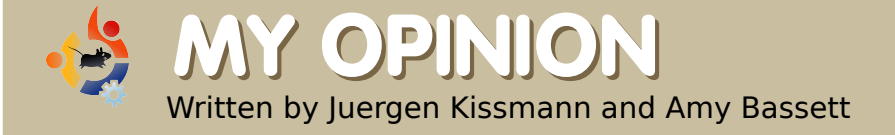

### **EXCITED ABOUT UBUNTU IN SOUTHEAST INDIA**

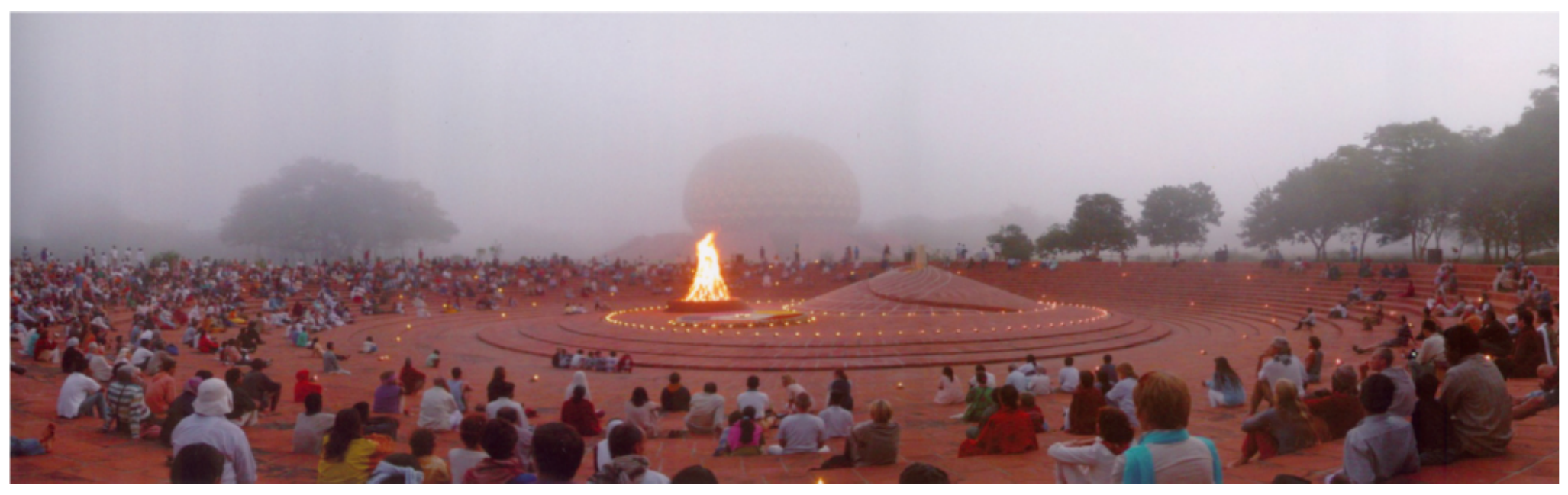

Could you imagine India<br>
without Ubuntu? In<br>
Auroville, we couldn't,<br>
especially those of us at Blue ould you imagine India without Ubuntu? In Auroville, we couldn't, Light. Auroville is a small international township where 2,000 people from all over the world live and work together. We have all the usual amenities of a small town: schools, administrative offices, services, housing communities, libraries,

restaurants, commercial units, and cultural spaces for art and music.

Auroville was started with one (of several) stated intention: "Auroville belongs to humanity as a whole". For those of us who make Auroville our home, it is natural that some of us recognize a kindred vibration between the ideals of Auroville and those of Open Source. What we care about is community, collaboration, research and development, and an

inspired drive to take risks and truly experiment.

Why is Blue Light excited about Ubuntu? The Ubuntu community is easily accessible and highly responsive. Over the past two years, the support we received for solving our problems was beyond expectations. Being a mixed group of IT professionals and selftaught computer enthusiasts

z lwk#xquhddedn#dqg#qfrqvlvwhqw#  $d$ vdlodelolwi# i#qirup dw'r q#wkurxik# frgyhgwr gdd fkdgghov/#dffhvv#w# wkh# golgh#frppxglwh#ru#vxssruw# lv#yhul#psruwdqw#wr#xv1#Dqrwkhu# uhdvrg# k| # h# krrvh# Xexqwx #v# wkdw#w#v#d#vrdg#dqg#vhfxuh# sodwir up #wkdwtzloo#surylgh#wkh#w|sh# ri#frpsxwlgi#ngylurgphgw#wkdw# z h#z dqw#q#Dxurylooh#ru#rxu# vf kr r ov#dqq#vhuvlf hv# I x unk hup ruh/#dv#q#p dq|#frxqwulhv# z lwk#dp lwhg#uhvrxuf hv/#orz Of r vw# u# iuhh#vriwzduh#surylghv#xv#zlwk# ghhghg#dowhugdwlyhv#w#frvwol# sursulh wolul #surgxfwo #Elwk#Kdugl # Khurg#dv#wkh#gh{w#orgi0whup0 vxssruwhq#OW,#yhuvlrq/#zh#Juh# uhdal #w #frawaxh#xu#Xexawx# dgyhqwxuh#q#xu#zrunlqj# haylur ap haw1

 $\mu$ \$339/#d#rrg#dqq#vxqqu lwhp v#glvwulexwlr q# hqwhu#z dv#vhw# xs # w shqhq # lwk # y dulr x v # Qqx { # glvwdexwr gy#0#bdglgi#xowb dwhol# w #Xexqwx1#Wkhq/#wzr#vfkrrov# p dgh#wkh#ghflvlrg#w#pljudwh#w# Clax{/# ah#i# klf k#x av#d#wkla# f dhawtchwz r un ttQr z /# huwdla# dvshfw#i#xu#rppxqlw|0zlgh# ilgdgfldc#yhwlfhv#duh#xgghuirlgi# pliudwrg/#dgg#wkhuh#v#d#

#### #wkh#Eoxh#Olikw#whdp

glvf x vvlr g#der x w#k r z # wk h#n gwluh# vhuylf h#p d| #p r yh#w #d#Oqx{ 0edvhq/# Rsha#Vr xuf h#vl vwhp 1

Z kr#v#Eoxh#Olikw#dalzdlB#Rvhu# wkh#odvw#hdu/#d#kljkoj0prwlydwhq# juxs#i#gglylgxdov#dph#wjhwkhu# w # uhdwh#d# r qf uhwh#udp hz r un#w # pryh#wkh#frppxqlw|#vhuylfhv#w Xexaw the h#doo#xuvhovhv#Eoxh#Olikw# Rshq#Vr x uf h#Vhuylf h#dqq#Uhvhduf k# Fhowhu# u/#ru#vkruw/#Eoxh#Ojkw#Eh# z hof r p h #wk r vh #z k r #z d q w #w # h{shulhqfh#Dxurylooh#0#zkloh# uhvhduf klqj #dqg#p sohp hqwqj #Rshq# Vr x uf h#vr ox whr qv#q#wk h# r p p x q lw # Rgh#uhvhdufk#duhd#v#wklq#dhqw#vhw0 f dg#xvh#x z Chqq#xduqz duh#dqq#

whaxfh#pdlqwhqdqfh#rvw# Darwkhu#v#vpdoo#iilfh2krph# riilfh#NrKr.#vhw0xsv1#Zh\*uh# hvshfldod #awhuhvwha#a#dvvlvwlai # wkh#ghyhorsphqw#i#dq#Xexqwx# Vr Kr #vhuyhu/#dv#wklv#z r x og #p hhw# doo#xu#qhhqv/#dqq#surylgh#xlfn# dgg#ndv|#vhuyhu#vhv0xsv#g#xu#  $f$ rp p xqlw  $#D$ ovr/ $#$  h  $*$ uh $#$ lawhuhvwha#a#uhvhdufklai#  $i$  ur x s z duh # vr  $\alpha$  whr q v # wr # p s ur y h # r x u#whdp 0r ulhqwhq#z r unlqi # hqylur qp hqw1

Z h\*uh#dahdq| #d#bylqj /# odxiklqi#dqg#bhduqlqi#sduw#i#wkh# joredo#Rshq#Vrxufh#frppxqlw|#+ Z h#orrn#ruz dug#wr#vsurxwlgi#dqg# gx uwx ulgi#dg# ujdglf/#Dx ur ylooh#  $k$ rph $Q$ urzq# $X$ exqw $t$ #rppxqlw $t$ #  $dv$ # $\theta$  hood

Lqwhuhvwhg#q#Xexqwx#dqg#DxuryloohB# Wolnh#d#orrn=#<br />
Wolnh#d#orrn=#<br />
Wolnh#d#orrn=#<br />
Wolnh#d#orrn=#<br />
Wolnh#d#orrn=#<br />
Wolnh#d#orrn=#<br />
Wolnh#d#orrn=#<br />
Wolnh#d#orrn=#<br />
Wolnh#d#orrn=#<br />
Wolnh#d#orrn=#<br />
Wolnh#d#orr \rx#duh#hqfrxudjhq#wr#zulwh#wr#xv#dw# exhdikwCdxurylomtrui1lq#

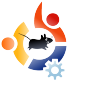

<span id="page-20-0"></span>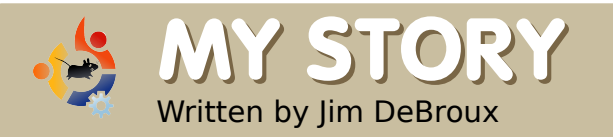

### **MY STORY FIRST IMPRESSIONS LAST**

Our IT person introduce<br>10 to Ubuntu in the late<br>2006. He had requested one ur IT person introduced me to Ubuntu in the late Spring or early Summer of Ubuntu CD - and got 25 - so he offered me one. I refused at first, thinking that Linux was not for me. After all, I was wedded to Windows, and was developing Windows programs in Visual C++ for our lab. Eventually, I took it because I had had some experience with open source software (I was using Firefox, Thunderbird and GIMP) and was curious about Linux.

I did nothing with the CD at first, but, sometime in the Summer, I decided to try the live version of Ubuntu. I was very interested in what I saw, so I went to the official Ubuntu website to learn more. I learned that I wanted to try 6.06 (Dapper). I requested a free CD through ShipIt. It arrived in about two weeks instead of the promised eight.

The install went flawlessly. I was immediately impressed. There were some issues here and there, but, for the most part,

everything worked. When I had a problem, the answers were easily found on the Ubuntu forums, and when I could not find the answer there, all I had to do was ask and someone on the forum was willing and able to help

me through to a resolution.

I was having fun with my computer again. I was productive to the point of having extra time to play around. I also experimented with lots of software, even trying different versions of Ubuntu (e.g. Kubuntu and Xubuntu). I still booted into Windows occasionally for some tasks, but, overall, found Linux served most of

my needs very well.

Then 6.10 (Edgy) came out. I tried to do the upgrade, but that

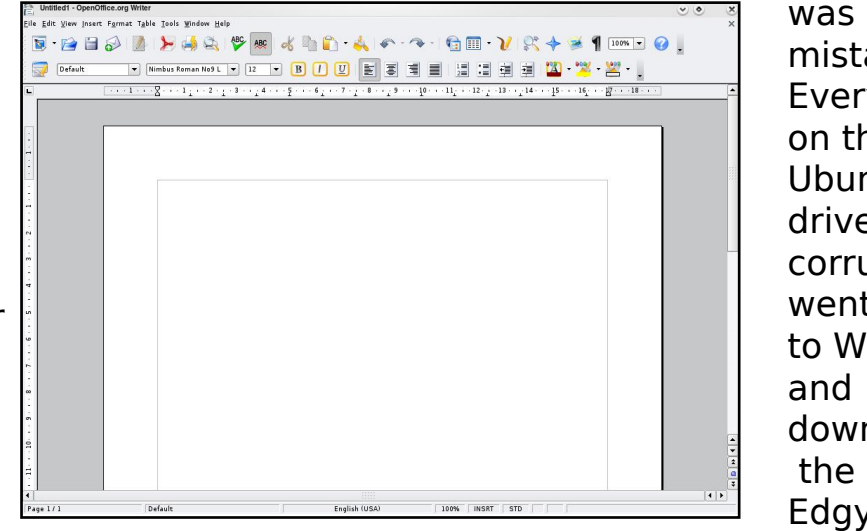

was a mistake. Everything on the Ubuntu drive got corrupted. I went back to Windows downloaded the .iso for Edgy and

installed from scratch.

Fortunately, I had all of my data backed up. I have since learned that it is wise to have /home on a separate partition, as this makes updating/upgrading much simpler. I have since become addicted to upgrading.

This might have been the end of the story but for two things:

The first is that my wife's computer needed an upgrade. I installed a "lower end" motherboard and dual-core 64-bit CPU. Win2K would not install, as the necessary 64-bit drivers were not available. Panic time: she needed a word processor to finish her masters degree. Windows XP 64-bit was an option but we didn't want to spend money on a new OS. So I installed Ubuntu 7.04 (Feisty) on her "new" computer. It worked. She has adapted quite

well to OpenOffice.or g and other software. She can also handle the terminal (if necessary) because, as she puts it, "I'm just an old UNIX girl" (she used to do 3D animation on

Unix computers). The only real problem is the driver for her printer. It is somewhat inadequate, and doesn't seem to work well with GIMP.

The second is VirtualBox. Issue #5

of "Full Circle Magazine" had a wonderful article about VirtualBox. I never had much success with VMWare, so I didn't have much hope here either.

**DEVICW** 

HOW TO

BRIDGE CONSTRUCTION KIT -<br>PUT YOUR ENGINEERING<br>SKELLS TO THE TEST

INTEREST GROWS IN EDUBURTU

**FLURBUNTU STEP-BY-STEP** 

**BUG HUNT!** 

**REPORT IN LAUNCHPAD** 

HOW TO FILE

diventur

**Conducto** 

Chubuntu disidents

full circle

WE PREVIEW THE INCREDIBLE **FEATURES COMING IN UBUNTU 7.10** 

CoLoCo GO LOCO!

**TEACHER TRAINING WITH** 

**EDUBUNTU AT CONFERENCE** 

But, to my surprise, VirtualBox works, and works well for me. I installed Win2K in my virtual machine and I was just blown away. I have also used it for checking out

different flavors of Ubuntu and Linux. When my wife saw it, she requested that Windows be installed that way on her computer. I did the install for her, including the Windows

VirtualBox handles the next Ubuntu upgrade. If all goes well, the Windows hard drive will be

> reformatted for Ubuntu's exclusive use.

A couple of final comments. Ubuntu

is very easy to install - it's the easiest OS to install that I've come across. Anyone who says it is more difficult to install than Windows has probably never installed Windows from scratch on a "clean" machine. For someone who is completely new to and unfamiliar with computers (e.g. my dad), I would recommend Ubuntu as the OS of choice. The maintenance is minimal, the dangers of viruses and malware are minimal, and it has a much more appealing appearance than Windows.

drivers for her printer, so now she can at least perform some of the maintenance that the printer requires. I will wait to see how

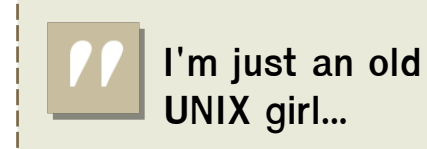

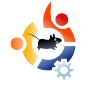

<span id="page-22-0"></span>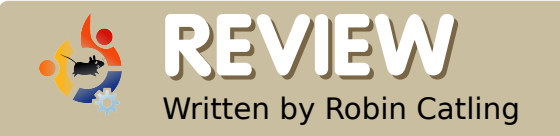

# in Catling **JVC MINI - RELOADED**

**A** round December 2005, I<br>decided I had to take active before the heavy Dell 51! round December 2005, I decided I had to take action before the heavy Dell 5150 permanent damage to my spine. My final candidate for an ultralightweight, fully-functional, mini notebook was the JVC MP-XV841. Extremely compact at 9.2 by 7.0 by 1.5 inches, it's lightweight at 3.2 pounds, and not much bigger than a hardback book. The delivery specs (below) were better than the laptop I was using daily.

The 1GHz Centrino processor didn't set the world on fire even then, but how much horsepower do you really need for a mobile office? Okay, the computer is eccentric, and it compromises in strange ways. It has an external clip-on battery; but the good news is that this means four hours between charges. The VGA connector is on an external port replicator, along with a four-port USB hub. There's no Bluetooth.

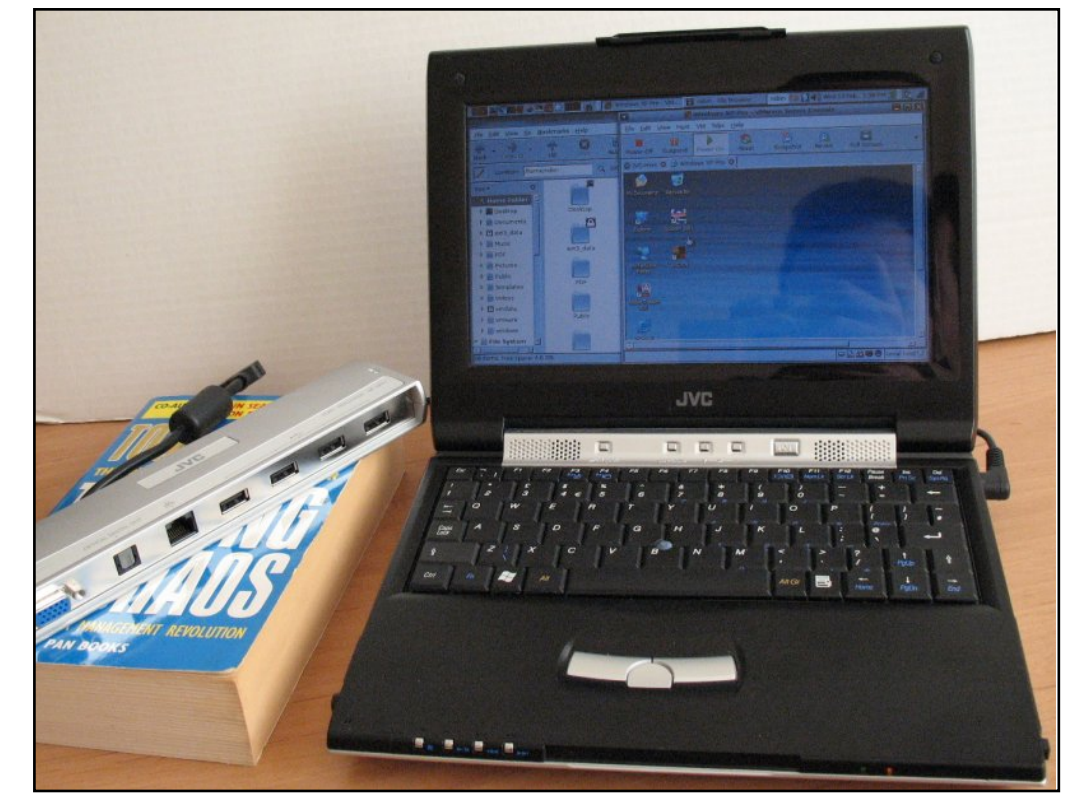

Above: The JVC 'mini'. Back in the good old days before ASUS EEE's.

The tight, cramped keyboard - despite having all the keys in the right places -- is just a fraction too small for easy typing; long work is broken up by regular trips to the Delete key. However, for such a small machine it has a fantastic screen

which is extremely bright, pinsharp, and, in a widescreen format of 1024x600, plays DVDs perfectly using the built-in DVD/CD-RW combo drive. It has manual playback controls along the front edge, a volume

jogwheel, brightness controls, and a keyboard lock under the screen. There's even a button for surround sound.

By the time I purchased my JVC, it had been out for about eighteen months, so the original (even more) outrageous price had dropped by half. I bought one for £639 (~\$1100), and carried it around client sites for a year or so. It caught everyone's attention.

#### That was then...

Time passed. Eventually, I bought another Dell dual-core laptop with Vista Ultimate, lived with it for six hideous weeks, and replaced the entire hard drive and operating system in favor of Ubuntu 7.04 (Feisty). That was my moment of conversion. As a Linuxwatcher for several years, I knew its potential, but this time I was sold on it. Another idea soon formed, but I didn't act on it until Ubuntu 7.10 (Gutsy) was released. Then I began the resurrection of the JVC.

It took some planning. I had always intended to upgrade the

40GB hard drive, but the ultracompact size of the JVC was clearly the most challenging part of the exercise. More so than most laptops, it wasn't designed with user upgrades in mind. My research found a single Web page of instructions, compiled by a couple of brave souls who had succeeded in upgrading their machines. I learned that the entire machine needed to be disassembled, since the hard drive is the largest internal component and everything else bolts in around it.

#### In for a penny...

Jeweller's screwdrivers -- check; magnifying glass -- check; courage in hand -- check. The disassembly took me back to when I did my own car mechanics for lack of money. I had

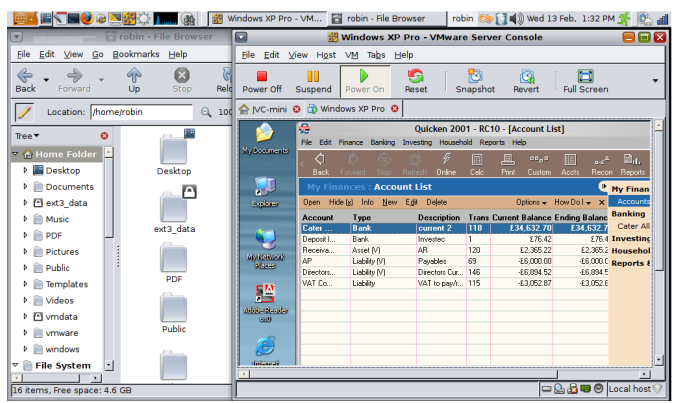

learned to punch a sheet of cardboard to hold and label the engine bolts, so I did the same with a sheet of paper to hold and identify the thirty seven mismatched screws. In half an hour, I had the whole thing laid out across the table. If I hadn't built desktop PCs for myself and family for years, I probably wouldn't have tried it. I didn't take photos -- it was too distressing! While I had the JVC in pieces, I upgraded its memory -- both slots, 512MB apiece, which gave me a 1GB machine. The 120GB drive went in and I reassembled it with only one screw left over. I'm still not sure how that happened.

#### Ta-da!

I had used the Gutsy Live CD for various installs already, so I knew it worked, but you know how laptops, especially those of a certain age, have unpredictable combinations of hardware and firmware. I needn't have worried. Ubuntu installed almost flawlessly: it recognized the on-board

802.11g wireless straight off the bat, connected to my router and...welcome 'JVC-Gutsy' to the Web! Packages were updated, themes and bookmarks were applied, and graphics were configured -- job done.

#### **Workday**

For reasons best known to me and my accountant, we maintain my company accounts on an ancient version of Quicken. For that, I need a Windows machine and that's what I've got; I installed VMware Server with my Windows XP as client. The onscreen real estate is limited but the performance is more than fine. I work with a minimalist desktop anyway, so creating a single Gnome panel was second nature. I currently use the Nimbus theme from Open Solaris, which is clean and highly legible. At most tasks, the JVC exceeds expectations, although I wouldn't try to redesign my Web sites without my external monitor plugged in. The only thing that still doesn't work is the Ricoh SD card reader -- although Ubuntu

recognises the Ricoh in my other laptop!

Four months on, suddenly everyone is talking about the Asus Eee PC (below) as a full-spec Linux pocket PC. For the price, there's no question they've done a stand-out job. But for my money, my little JVC is simply a pocket battleship. I still take it to client sites and into coffee shops, and it still gets everyone's attention.

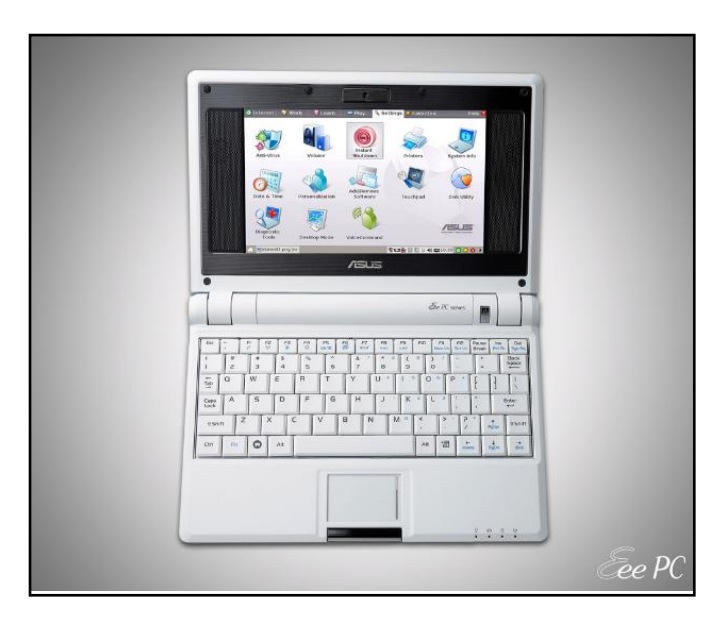

#### **IVC Mini MP-XV841 specification** when delivered:

Intel Centrino 1Ghz 512MB memory 40GB hard drive DVD/CD-RW 8.9inch TFT Intel Extreme Graphics 2 (64MB RAM) Intel PRO/Wireless 802.11b/g 2 x USB2 sockets SD card reader IEEE-1394/Firewire port 10/100 Ethernet V.90 modem PC Card slot Windows XP Professional

#### **JVC Mini MP-XV841 specification** now:

1GB memory 120GB hard drive Ubuntu 7.10 (Gutsy).

Robin Catling occasionally earns money as a project manager, business analyst and technical trainer. He also coaches fencing in the New Forest, Hampshire, England.

# VRUHQ#KDQVHQ

<span id="page-25-0"></span>P RWX#QWHUYLHZ Wolha#urp#

Ehklag#PRWX#v#J#vlwh#zklfk#hdwxuhv#qwhuylhzv#zlwk#wkrvh#zkr#Juh#nqrzq#Jv#Pdvwhuv#i#wkh#Xqlyhuvh\*#+PRWX,#Wkh|#Juh#wkh#yroxqwhhu# dup | # i#sdfndjh#pdlqwdlqhuv#wkdw#orn#diwhu#wkh#Xqlyhuvh#dqg#Pxowlyhuvh#vriwzduh#uhsrvlwrulhv1

> alvwulexwlr av# a#w##thahz#arwklai# der xw#wkh#ydulrxv#glvwurv/#vr#L#mavw# z hqw t/wk # kdwhyhu #wk h| # kdq # s x w # q # wkh#luvw#glvn/#zklfk#zdv#Vodfnzduht# Diwhuttithing # hduv/# $\#$ z lwikhq#wi# UhaKdw#wkha#Ghelda#+durxaa#5333/## wklan, /#dgg#grz#lgdool#Kexgwx1

iru#wkhu#sdfndjhv#qxulqj#Euhh}|# dv#z hoo/#exw#Odxqfksdq#qrhvqQw# kdyh#wkdw#g#uhfrug1

Ehlgi #d#Gheldg#xvhu#ehiruh/#w# w rn#d#elw#ri#uhdqlqi#wr#z run#rxw# wh#gliihuhqfhv#chwzhhq#Gheldq# dgg#Xexgwx/#dgg# kldn#Lhdglgj #s# ra#z kdw#wkh#aliihuhaw#frpsrahaww# +p dlg/#uhvwulfwhg/#xglyhwh/#dgg# p x own hunh, # hun#r u # # dor # thd q # der xw#wkh#PRWX#whdp/#hwf#t#kdq# suhylr xvo  $#$ r unhg# q#vr p h# sdfndjhv#vhq#qwhuqdool#q#wkh# frp sdq|#L#xvhg#wr#zrun#tru/#dqg#L# dovr#frqwdexwhq#d#frxsoh#ri# sdfndihv#w#Gheldg#Hiru#zklfk#L# qhyhu#rxqq#d#vsrqvru/#wkrxjk,/# vr #wkh#whf kqlfdd#elw#r i#sdfndjlgj# z huhq Qw#wk dw#ddhq#wr#p h1

 $#59$ 

#QUuhvxgge|/#Ghqp dun  $#r$  tha

L#voduwhq#uxqqlqi#Oqx{#edfn#q# 4<<9/##ehdhyh##erxikw#d#FG#vhw# f doong#Flqirp dj lf#FOLQX[# Ghyhorshu C#Uhvr xuf h#FGOURPG#C# z klf k#kdg#d#hz #gliihuhqw#

LQh#ehhq#xqqlqj#Xexqwx#vlqfh#d#hz# prqwkv#diwhu#Krdu|#fdph#xw1

LQh#ehhq#qyroyhq#q#uhh#vriwzduh# ir u#xlwh#d#lhz#hduv#qrz/#vr#w#ihow# gdwx uddwr#wdnh#dfwlyh#sduw#q#wkh# ahyhorsphaw#i#wkh#alywulexwlra# xvhg/#dqg#vr###jrw#qyroyhg#suhww|# pxfk#Jikw#dzdl1#L#kdq#pl#luvw#vhoi0 p dgh#s df ndj h#qf ox ghg#q#Euhh}| #d# ihz#prqwkv#odwhu/#dqg#LQp#xlwh#vxuh#L# p xvw#kdyh#rqwulexwhq#d#hz#sdwfkhv#

#### **Favorite part of working with** MOTU?

I love hanging out in the Ubuntu IRC channels :) People are friendly, helpful, and we have lots of fun. The presence of all the more experienced people is also an infinite source of inspiration to me.

#### Any advice for people wanting to help with MOTU?

Just realise that it's really not that hard. We're a friendly bunch, and even the smallest contribution is very welcome. You don't have to start out with packaging a new complex package.

#### You are the latest MOTU to ioin the Ubuntu Core Developer ranks, how would vou compare working in **Universe and Main?**

Well, personally, I've felt that [it] requires a more holistic view of Ubuntu. A lot of the stuff I've worked on in universe was "safe" to fiddle around with. Nothing huge would break if it didn't work out as planned. Recently, I've

found myself patching the kernel, and I needed to make a tiny change to module-init-tools as well. I think I stared at my two-line patch for 5 minutes trying to convince myself it wouldn't break anything. AFAIK, it hasn't. Yet.

#### **Any Plans for Hardy Heron?**

Oh yes, plenty! We're discussing a lot of different things here at UDS. Integration into existing networks is going to be a big thing, simplifying various system management use cases, virtualisation. It's a bit too

soon to say what we'll actually be doing, but there's certainly a lot of ideas, and I'm really excited about the Ubuntu server edition.

### **Favorite quote?**

There is one that cracks me up every time:

"It has been said that XML is like violence: if a little doesn't solve the problem, use more "

If you've ever been pulled into a project using XML, you'll know what this is all about.

#### What do you do in your other spare time?

Sleep.

#### Pic of you, your work area, and/or your screen?

You realise of course, you've forced me to clean my office, now, don't you?

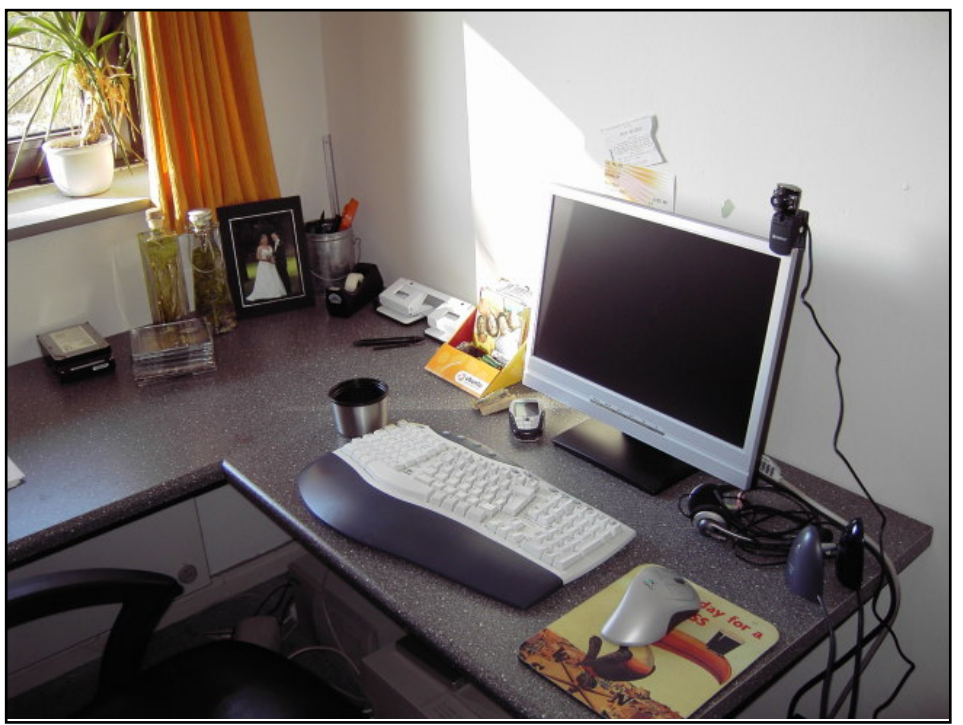

### <span id="page-27-0"></span>**XEXQWX#Z RPHQ** Z uwwhq#e|#Hp p d#Mdqh#Krjelq

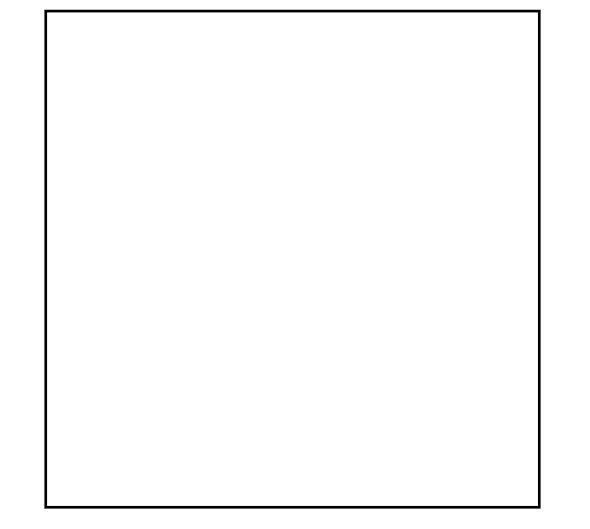

q#wklv#lqdc#qvwdoophqw#i# FP dnlqj #Fkdqj h#KdsshqG#z h# welnh#d#orrn#dw#yroxqwhhu# thwhawr a1

With  $#r \log #$  i#shq#vrxufh# vriwz duh#uhdhv#dop rvw#nqwluhd #rq# vr ox qwh huff r qwullex wh qv#Doo# ehkdylru#v#prwlydwhg/#dqg# gliihuhqw#yroxqwhhuv#zloo#kdyh# x glt x h#uhdvr gv#w #z r un# g#d# surnhfw1#tru#vrph#shrsdn/#w#v# har xik#w:#kdyh#wkh#vdwlvidfwlrg#ri# d#ne#z hoo#grgh: #krzhyhu/#prvw# yr oxgwhhuv# loo#dovr#ghhq#vrph#

nlqg#i#n{whuqdo#uhfrjqlwlrq1#Wklv# pd #qf ox qh#dq | wk lqj #ur p #wk h# ndup d#srlaw#a#Odxafksda#w#shhu# uhfriglwhig#ru#kdylgi#rgwulexwhg#d# x vhix d#s dwf k 1

 $Z$  lwklq# r x u#s ur ml f w $\Omega$ # whdp /# r x # qhhq#w# uhdwh#dq#nqylur qp hqw# z khuh#vroxawhhuv#hho#vxssruwha/# ydoxhq#dqq#chofrph#Yroxqwhhw#lyh# xs#wkhlu#uhh#wlph#wr#frqwulexwh#wr#d# sur mlf wt#Wkh|#z loo#r qo|#eh#p r wlydwhg# w #vvd | #z lwk #wk h #s ur ml f w#d v #or g i #d v # wkh#surmfw#vdwhvilhv#d#qhhq#ri#wkhluv# P dnh#vx uh#wk h# r un#v#x q# H hv/# ghexj j lqj # r gh#v#xq#r u#vr p h# shrsoh, #AMdnh#nyhu| # ssruwxqlw| #w| # dssodxq#frpshwhqfh#dqq#dq|#wkhu# wudlw#rx#ydoxh#Riihu#hhqedfn#rq# z run#wkdw#v#grgh#el# rxu#yroxgwhhuv/# exwitch#dzduh#i#wkh#nlqq#i#hhqedfn# rx#duh#|ylqj#C#|rx#pd|#zdqw#wr# jlyh#rqvwuxfwlyh#ulwlflvp#sulydwhol1

Nhh s#wudfn#ti#wkh#shrsoh00arw#mxvw# wkh#rgh#wkdw#v#rqwulexwhg1#ghqwii# wkh#prwlydwlgi#ehkdylru#tru#hdfk#ri# Irxu#ruh#yroxqwhhuv/#dqq#pdnh#yxuh# wkhi#duh#uhfhivlai#wkhlu# prwydwrgdo#sdlfkhfn#Ehlgi# dz duh#i#ndfk#shuvrqQ#kdelw# zloo#dovr#khos#rx#wr#vsrw#  $sr$  whqwldd $\neq$ x uq 0 $r$  x wt#Dowkr x j k #  $uhf$  ux lwai #ahz #vr  $\alpha$  awh huv # da#ch#  $d\#$ r oxw<sup>t</sup>r g#wr#orvlgi#shr soh#ur p# | r x u#s ur mlf w#uh woll ql q i # x dss | # yr ox qwhhuv#v#wkh#nh| #w #vxffhvv1

With the p lwp hawther the dnight fkdgjh#xdsshq#v# qjrlqj# Uhylhz # r x u#s ur j uhvv# q#d# uhj xodu#edvlv1#Pdnh#vxuh#rx#duh# vhwwgi#rdov/#uhdwgi#dfwrg# Iwhp v/#ghvlj gdwgj #duhdv# i# thvsr qvleldw/#hydoxdwgi# surjuh vv#dqg#uh vdlqlqj#rxu# yr ox qwh huv thttp: r n#r uz dug#w # uhdglqj#derxw#rxu#rqwlqxhg# vxffhvv#

#exlogv#dqg#

vxssruw#q0dqh#rppxqlwhv# xvlai # sha#vr x uf h#vr ivz duh 1#Vkh# dyhv#g#xuddFdgdgd#dgg# fkurglfohv#khu#dgyhgwxuhv#dw# <u>z z z 1hp p drdgh 1ghwl</u>

### <span id="page-28-0"></span>**XEXQWX# RXWK** Z uwhq#e| #Dqquhz #Kduulv

Wikh#xwxuh#i#shq#vrxufh#v#q#wkh#rxqi#shrsdn#i#wrqd|>#wkdw\*v# z k | #wklv#frughu#i#wkh#pdjd}lgh#v#lru#rxgj#shrsoh#u#vlpso|# wkr vh#z kr#duh#r x qi#dw#khduw1

rplqj#wr#Xexqwx/#trx#pd|# ilgg#w#kdug#wr#uhdool#euhdn# lq#w #wkh# urxs #krx#p dl # ihho#wkdw#rx#zdqw#wr#gr# vrphwklqj#ru#wkh#frppxqlwl/#exw# | rx#grq\*w#nqrz#krz1##kdg#vlplodu# ihholgi v# khq# # dp h#w #wkh# RVV#  $z$  r uccq 1

Lakdg#khdug#i#doo#wkh#zrgghuixo# wklgjv#derxw#wkh#shq#vrxufh# sklor vrsk | ## bryhq# wkh# qhd# i# khoslaj#rxu#ghljkeru#dgg#vkdulgj# Ir xu#z run#uhhol#Exw##how# srzhudnyv#zkhqhyhu#t#wkrxjkw#i# daydaflai#w#w#khoslai#w#pdnh#w# ehwhu#Lq#Lhddwl/#wkh#rqd #wklqj# vw sslqi #p h# dv#p | vhoi#Khuh\*v# krz#rx#wr#da#ehfrph#lavrovha# la#sha#rxufh1

 $I$ lww#lqq#wkhu# $O$ qx{#shrsoh#  $dur x q q # r x / # b nh # b # r d# c x d # c # c$ O Fr#whdp #Dwwhqq#wkhlu#phhwlqjv# dgg#bdug#dv#pxfk#dv#rx#fdg# Z kha#wkhl#ahha#vroxawhhuv/#wkha# ilgg#xw#krz#rx#dg#khos1#Zkhg#t# z dv# hww'gi #gw #Olgx {/#L#vhw#x s#d#

Deryh<del>=#Odx.gfks.dg/ghy#D#wk</del>huh\*v#dozdlv#vrph#zdl#wr#khos#wkh#frppx.glwl1

phhw'qi#sodfh#ru#wkh#Skrhql{#Olqx{# Xvhu#Jurxs#q#d#pruh#uhprwh#sduw#i# Skr hql{/#dqq##z dv#p p hqldwhd # dffhswhq#qwr#wkh#urxs1

Wal# hww.gi#rxu#ulhqqv#wr#wul#rxw# Olgx{ th Wk d w # v # k r z # b # r w # k h uh # h # duh#wradl1#Diwhu#doof#rx#ara\*w#vhh#d# or whit it kexqwt if rp p hufldow the q# whohylvirg/#gr#rxB#trx#ghyhu#hqrz# ghflghv#w# hw#gyroyhg#dg#kdgjh# wklouiv#ru#wkh#ehwwhu1

 $\mu$ # r x # thdool # z dqw # w # hw # q y r o y h q / # woduw#rqlqj#Plnh#Vdxqqhuv#uhfhqwol# kdg#dg#h{fhoohgw#vhulhv#g# surjudpplqj#q#  $#$ p dj d}lqh/#dqg#wkhuh#duh#wkrxvdqav# ri#errnv#dag#uhvrxufhv#ra#bhdualai#

w #surjudp #Z khq# rx#ehfrp h# surilflhawtdwttwttwul #l{lqj#exjv#q# | rxu#dyrulwh#shq#vrxufh# sur this with Doctsur this with dynthexivit dqg#doo#exjv#ghhg#l{lqj1

Likt sh#r x#hho#qvsluhq#w #khos# rxwt#Shukdsv#rx#zloo#eh#wkh#ah{w#  $P$  dun  $\#$ /k x wow h z r uwk  $\#$  u# $Q$ a x v  $\#$ Wwdogv\$#

 $\frac{4\sqrt{40}}{4}$ qxwkhoo/#d#hhn1#Kh#nqm|v#Oqx{/# Rshq#Vrxufh/#wkh#lqh#duw/#dqq# surjudpplqj1# i# rx# roorz#klv# dqylfh#wkhq#rx#wr#zloo#eh# dgglf whg#w #hqhwz don#Dqguhz #z loo# eh#vshdnlqi#dw#wklv#hdu\*v#Xexqwx# Clyh#dqg#krshv#w#vhh#rx#wkhuh#

# <span id="page-29-0"></span>**CHWWHUV**

Hyhu #p r gwk# h#bhh#w #sxedvk#vrp h#i#wkh#hp dlov#z h#uhf hlyh# Li# r x #z r x og#bhh#w # vxeplw#d#bhwwhu#iru#sxedfdwlrq/#frpsdphqw#u#frpsodlqw/#schdvh#hpdlc#w#wr=# oh whu C ix of luf ohp did llgh fruit #SOHDVH#QRVVH#vrph#bhwwhw#pdl#eh#hqlwhg#iru#vsdfh#uhdvrqv1

Zulvhu#i#Ohwwhu#i#wkh#Prqwk#zlqv#

wzr#phwdd#Xexqwx#dvh#edqjhv\$

\*p#d#uhixodu#uhdqhu#ri#xoo# Fluf on#P dj d}lgh/#dgg##mavw# adawha#w#vdl#juhdw#me\*1

Vrphyklai#wkdw#v#ahyshudwhd# ahhaha#wkrxik/#v#vrph#nlaa#i# w.w.uldo#q#hwwlqi#zluhohvv# z r uniqj thttph the hhq thuy liqj the thin the with  $p \mid \#$  luhdhvv $\#$ r unlqj  $\#$ r z  $\#$ r u $\#$ ;  $\#$ prqwkv#Vrphwlphv#wtzrunv/#dqq# vrp hwlp hv#wtgrhvq\*wt#tw#frphv# rii#dv#wklv#ildqw#%eodfn#er{%#wkdw#  $qr # qh#h d\omega #vhhp v#w #$ xqqhwwdqq/#nyhq#xrz 0wr#sdjhv# duh#pruh=#%#wulhq#wklv#dqq#w# zrunha %#udwkhu#wkda#d#irra#xlah1

I urp #gliihuhqw#dugv/#wr#QGLV# z udsshu#yv#gdwlyh#gulyhuv/#w # Z HS/#Z SD/#VNLS/#nw 1/#w#doc# ehfrp hv#d#exu#yhu| #xlfnd1

Ixoo#Flufoh#vkrxoot#zulwh#derxw# wklv#dv#pdql#shrsdn#kdyh# surednp v tz lwk #wl

**O-MWHU#RL#MKH#PROMK** 

#D XVW f r D D haw t a # r X u # h{fhothqwtpdid}lght#t#dqwhq#wr# endnh#d#vpdoe#errnohw/#dqq#wkhuh# z dv#wkh#duwf dn#q#  $# q#$  $krz$ #w# $xvh#$ #Shuihfw\$##kdq# dovr#ehha#orrnlai#ru#d#suriudp#wr# p dnh#dq#p dj h#i#p | # shudwai # v vwhp v ?# # xulh q #  $\#$  x w $\#$  d a  $\#$ w #hhhs#uhphpehulqj#wkh#ruuhfw# sdwk/#hyhq#zurwh#w#qrzq#wr#qr# dydlo#D#hz#prqwkv#dir#L# sxufkdvhq#  $#$ +z klf k #z loo#qr #er wk #Z lggr z v#dgg# rff dvlr gdool 构hhg #d#surjudp #g# wkdw#%wkhu%#V|vwhp #AWkhq#lq#|rxu#

prvw#thfhqw#pdjd}lgh#wkhuh#  $z$  dv# ##doundal# kdg#wkdw#LVR#pdjh#exugw#wr#d# glvn#exw#glgg\*w#thdool# xqqhuvvdqq#xrz#w#xvh#w#### wkrxjkw#t#kdq#wr#jr#wr#wkh#  $f$ r p p dag# $d$ ah/#p dnh#d#edfnxs# gluhf wul #dgg#vr#g# Lig#wkdw# h{fhoongw#duwlfoh#L#bndughg#wkdw# Iv#grw#wkh#dvh1#Wkdgnv#ru#wkh# duwf dnv# q#nyhu|#qd|#dssv#Lw# khosv#w# hw#pruh#xw#ri#wkhp1# Nhhs#xs#wkh#rrg#zrun\$

#kdvh#mavw#uhda#p |#lluvw#vvxh#ri# I x octFluf on #+& 45,#dqq# tp # x r r nhq # 子kdwはおxedfdwlrg\$#t\*p#d#9:0|hdu0 rog#frqyhuwhh#urp#Zlqqrzv#dqq# qhhq#wkh#qir#q#wklv#pdjd}lqh#P|# zlih#dqq#t#erwk#kdyh#Xexqwx# lqvwdoong# t#x dyh#Kdug|#dgg#vkh#kdv#

Ilhvw # # x dyh # bhq # or nlqj # r u# d# Xexqwx0vshflilf#pdjd}lgh#ru#d# z kloh 1# \* oo#suredeo]#arzqordg#doo# wkh#edfn#vvxhv#w#hw#p | vhoj# fdxjkw#xs1#Nhhs#xs#wkh#;rrq#  $z$ rin1

<span id="page-30-0"></span>#uhdq#lxoo#Flufoh#lru#wkh#luvw# who httw adl/#laalai #w# a# د د د د rioh/#orrnlgi#tru#d# frp sdulvrg#chwzhhq#Xexqwx#dqq# Plaw

 $\#H$ Da $\#$ nam | deoh/ $\#$  swip lyw f $\#$ p dj d}lqh\$##hvshfldood #binhg#wkh# duwf ohtz ulwwhqte | #d#450 hdu0r oq/# daa#wkh#KrzWv1

##P | #h{shulhqf h#z lwk#Oqx{#kdv# ehha# ah# i#uhyhodwr a # to # a# thyhduf k/#q#nqj lqhhulqj /#dqg#e| # ghidx owttz httvhhp tww ttdocttux q# Z lggr z v/#p r vwo #ehf dx vh#wk h# dssolf dwir g#vriwz duh#v#doo#zulwwhq#  $ir \mu Z$  lggr z v1

###L#vzlwfkhq#wr#Xexqwx#cdvw#hdu# dwtwkh#ghhqdqi#qvlvwhqfh#i#d#hz# LV#ulhqqv#O#Jqq#L#qhyhu#orrnhq# edfn#Ehwzhhq#wkh#shq0vrxufh# vriwz duh#dqq#Zlqh/#wkhuh\*v#doprvw# qr#qhhq#ru#ph#wr#;r#vfurxqjlqj#  $dur x qg # q# p \mid #Z l qqr z v# s d'w'w'r q#$ dq | p r uh/#h{f h sw#r u#d#h z # dp hv1

Dag# kha##ar#0# kdw#d# ulvol# p hvv#Gr z gordalaj #vrivz duh/# h{ wudf whai #w#qvwdoolgi #w#0#wkhq# ehlqi#bhiwtzlwk#d#urwwlqi#ghwulwxv#ri# Iw#biwehklaav1

 $\#H$ Dq | z d | / $\#$ wk h $\#$ r f x v $\#$  i $\#$ 

 $Z$  kha## $Z$  dv#d#nla/# z h#xvha#GRV#daa# Iwitz dv#gr #elj #ghdom

dhwhu#v#wklv=#shrsch#duh#iwha# khvlwdgw#w #vwhs#gw #Olgx{#v|vwhp v# ehfdxvh#i#doo#wkh#wlqnhulqi#dqq# frppdqgOdqh#dfwlylw|#P|#dujxphqw# IV#WKdW#WKIV#V#J#JRRG#WKIQI#

##Z kha#t# dv#d#nla/# h#xvha#GRV/# dqg#wtz dv#qr#elj#ghdo#wr#klw#wkh# frppdgg#dgh1#Vxuh/#wttzdv#xid/#exw# lw#dyh#rx#d#vhqvh#i#zqhwkls1

##Qr z /#z khq#vr p hr qh#x vhv#d#qhz # Zlaarz v#b dfklah/#orrn#dw#wkhlu#dfhv# z kha#r p hwklai # r hv# u ai # +hvshfldool#q#Ylvvd\$,#C#kw\*v#qh#ri# ghihdw#i#xwwhu#shusoh{lwl#Fdg\*w#sod|# wklv#GYG#Fdq\*w#sodl#wkhvh#pxvlf# ildnv#Fdq\*w#vdyh#khuh#AKvlqj#Zlqgrzv# wudqvirup v#rx#urp#dq#rzqhu#ri#d# p df klgh#w #p hund #d#x vhu#0#z klf k#v# h{dfwo}#z khuh#Plfurvriw#olnhv#rx#wr# ehttSxwtwuxvwttq#wkhlu#kdqqv/#dqq#bhwt wkhp#xlgh#rx#wkurxjk#wklv#sulfnoj0 shdu#b d}h1

##EZIwk#Xexqwx#dqq#wkh#frppdqq#

dgh/#tyh#ehhq#surprwhg#wr#wkh# rz ghu/#dgg##bhh#w### uhhw# suredhp v# lwk# swhp lvp #ehfdxvh# wkh# rpp xqlw #qydulded #kdv#d# vroxwlrg#ru/#dw#bhdvw/#d#rghQirrjoh0 vhduf k#dqvz hul

##Krz#dq##r#edfn#wr#ehlqj#d#  $x$  vh<sub> $i$ </sub> $R$ 

hiduglqi#rxu#Ws8#dqq# i dp hv/## dv#thdool #dp d}hg# zlwk#Nhqwd#Fkr\*v#jdphv#0#  $k$  wws  $=$   $\frac{2z}{z}$   $\frac{z}{z}$   $\frac{1}{d}$   $\frac{dv}{dx}$   $\frac{1}{d}$   $\frac{f}{dx}$   $\frac{dr}{dx}$   $\frac{2}{e}$   $\frac{f}{x}$   $\frac{v}{x}$   $\frac{1}{d}$ flx2lggh{bh1kwpc#0#vxfk#dv# /#dgg# #Doo#duh#dvdlodedn# iurp#wkh#Kdual#uhsrvlwrul1#Wkhvh# i dp hv#duh#wkh#p rvw#dqqlfwlyh#L# frxoc#lqq#q#wkh#Xexqwx#uhsrvlwrul1 Rwkhu#qwhuhvwlqi#dphv#zhuh# iur p #H  $k$ ws  $=$   $2z$   $z$   $z$   $1$   $q$  whit  $r$   $u$   $rs$   $2$   $e$   $u$  $2$   $r$   $k$   $d$   $ud$ #0#dqrwkhu#Mdsdqhvh#surjudpphu1# Kh# $r$  qhq# #dgg#  $#$ Yhu #p IqIp ddvwf# hw#dqqIf wlyh# j dp hv1

Li#rx#kdvh#XexawxQuhodwha#xhvwlrav/#hpdlo#wkhp#wr# # xhvwlr qvC ix oof luf oh p did}lah frui/#dqg#M/p p | #z loo#dqvz hu#wkhp #q#d#lxwxuh#vvxh1#

<span id="page-31-0"></span>Z uwhq#e|#Wpp|#Dovhpjhhvw

lqvwdoc#w# rx#qhhg#wr#|lyh#wkh# # swlrg#ru#wkh#Olyh#FG1# Wkdw#vkrxog#ohw#rx#errw#rii#wkh#FG# dag#aywdoo#xexawx1#Exw#wkha#rx# kdyh#w#hqlw#trxu#  $\#w \#$  hw# wkdw#swlrg#wr#zrun#hyhu|#wlph=

Vf ur ockhor z g#wr#ghdu#wkh#erwwrp/# z khuh#rxu#xexqwx#qvwdoodwlrq#v# dvwhq1#Wkhq#dqq# hqg1

 $\frac{4}{3}$  with  $\frac{4}{3}$  that  $\frac{4}{3}$ 

Afrx\*yh#suredeo|# grz gordghg#wkh#vrxufh#ru# NGH#71#w#v#pxfk#ndvlhu#wr# lgvwdoc#w#xvlgi#wkh#Xexgwx#  $u$ hsrvlwrulhv $\#W$ #qvwdoo#NGH#7=

Xvlgi # r x u #s df ndj h #p dqdj h u /# daa#wkh#troorzlai#dah#wr#wkh# vr x uf hv#bvw#dqq#vdyh=

#### W#gvwdoc#NGH#7/#gvwdoc#wkh# #s df ndi h1

Ra#ah{w#orila/#rx#zloo#ahha#wr# fkrrvh#NGH7#urp#wkh#orjlq# p dadi hul

#Wklv#v/#dv#trx#vxjjhvwhq/#d# lsurednp#zlwk#xexawx# qhwhfwlgi#d#ELRV#wkdw#v# roghu#wkdq#wkh#hdu#53331#Wkhuh# duh#wzr#z d| v#wr#l{#wkh#surednp ## Wkh#ndvlhvw#zdl#v#w#xsqdwh#wkh# ELR V 14 f x # d q # x v x d ool # g r # wk l v # e | # i r lai #wr #wk h#b daxidf wx uhu\*v# z hevlwh/#gr z qordglqj #d#loh/# ther r what  $\frac{1}{4}$  / #wk hat r laj # aw #wk h # ELRV#dqq#whoolqi#wkh#ELRV#w# xsqdwh#urp#wkh#loh#rx# ar z ao daha1

With that right right distribution that with the With the With the With the With the With the With the With the Mi [Xexqwx#wr#xvh#rxu#frpsxwhu1#Wr# #Wklv#vkrxoo;#eh#ri#khos#wr#

kwsv=2khos1xexqwx1frp2frppxglw2

<u>rxggWrxednykrrwgi</u>/#dqg#wklv#pljkw#

<u>kws=22 kexqwxiruxpv1ruj2vkrzwkuhdg1</u>

vr x a a # u e do p v =

eh#i#khos#q#rxu#dvh=#

sksBw@884948

dq|rqh#wu|lqj#wr#wurxeohvkrrw#

\rxu#kdqfh#wr#vkrz#wkh#zruog#rxu#ghvnwrs#ru#SF1#Hpdlo#rxu#vfuhhqvkrw#dqq# skrwrv#wr=#plvfCixooflufohpdid}lgh1ruj#dqq#lqfoxqh#d#eulhi#sdudjudsk#derxw#rxu# ghvnw s/# r x u#SF\*v#vshf v#dqg#dq| # wkhu#qwhuhvwlqj #wlgelw#der x w# r x u#vhwx s 1

<span id="page-32-0"></span>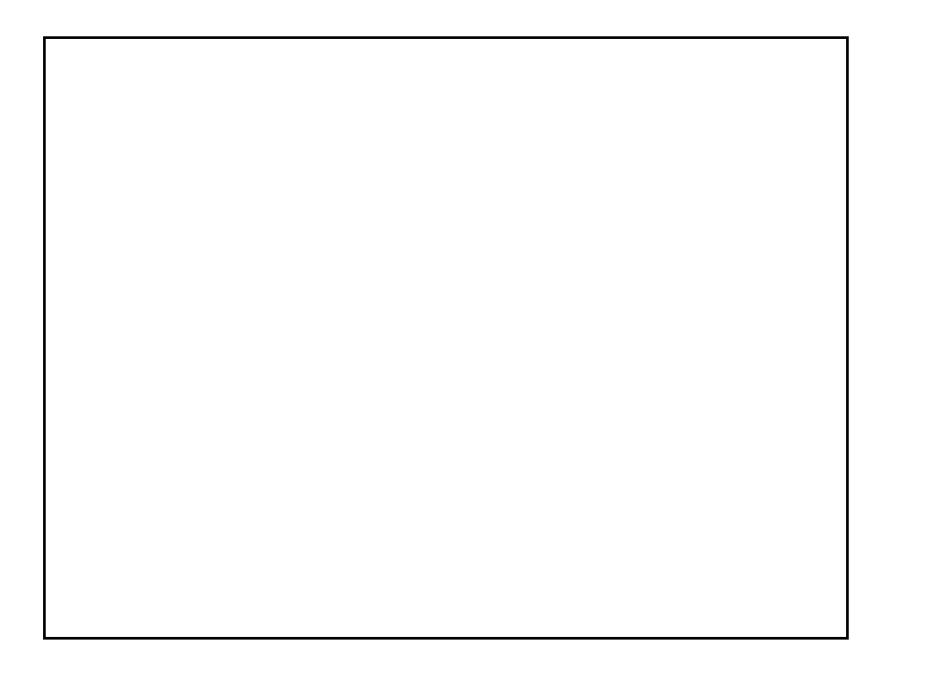

P \ #GHVNWR S

L\*p#xvlqj#jxexqwx#Jxwv|#0#d#uhdoo|#bijkwzhljkw#ghvnwrs1#Vr#bijkw# wkdwb | #SF#hhov#bhh#d# huudul\$

Wikh#z doosdshu\*v#adph#v#\*Eodfn#Qdwxuh\*/#daa#w\*v#urp# GhyldgwDuwffrp #AWkh#dohagdu#v#wkh#ghz#Udlgohagdu##zdv#d# kxj h#dq# i#Jdlqdnqgdu khq#t dv#xvlqj #Z lqgrz v/#dqg#qrz # h# kdvh#d#lghe#sdfndjh#ru#lqvwdoolgj#w#q#Xexqwx1

L#oryh#p | # xexqwx# 1431#Dw#wkh#p rp hqw/#L#grq\*w#qhhg#wkh#ldqf | # vwxii#i#Frpsl}/#dqg#hyhu|#Zlqgrzv#xvhu#L#nqrz#vd|v#wkdw#p|# lqf uhqledy/#hiilflhqw#ehdxwixd#dqq#vhf xuh# xexqwx#v#dp d}lqj 1

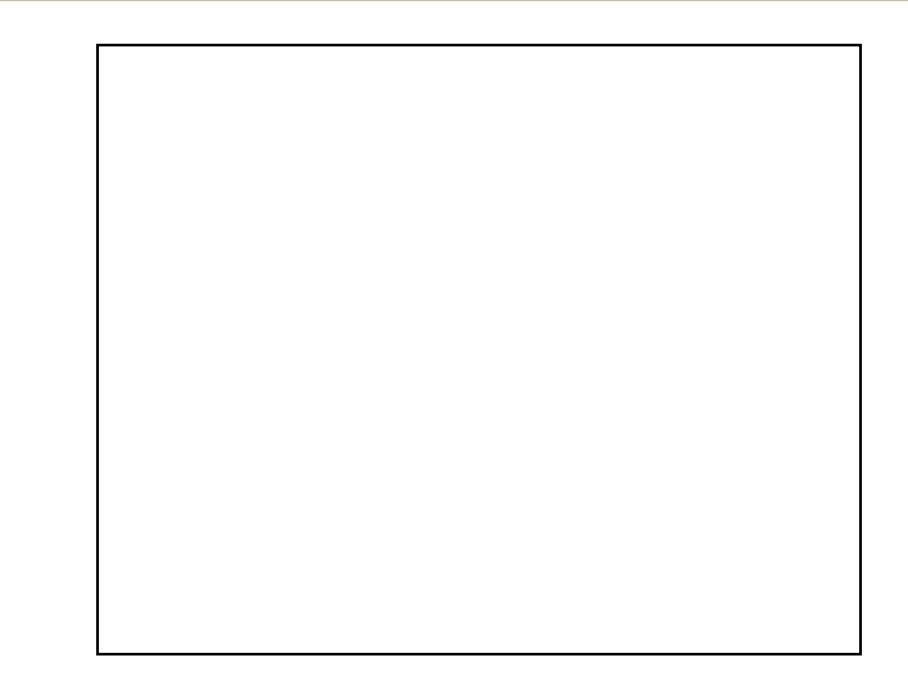

Khuh#v#slf#i#p | # dodq#ghvnw s/#xqqlqi #Xexqwt# 1431

J WN=#/X{lqr Phwdflw = # Vk lar Zdoo#Kdugzrrg#Ojkw

P | # r p sx whu/#wk h#J hghudd#Ohh/#ux qv # q#dq#DP G#Dwk or q#97# 5# 6: 33. # lwk#Fr uvdlu# PV5#SF9733#GGU5#4JE#

### <span id="page-33-0"></span> $Z$  uwhattel #Daguhz #Pla

\rxu#prqwkd;#Jvw#i#Olqx{#;dphv#u#Jssdfdwlrqv# iurp #wkh#ghswkv#i#wkh#Lqwhuqhw1#Li#|rx#kdvh#dq#lahd# ir u#d#bvw#schdvh#hp dlo#plvfCix oof lufchp did}lah1rui

Krp hsdj h= $k$ ws= $2z z$   $\frac{1}{2}$  html  $\frac{1}{2}$  dug f rp  $2$ dvwrp hgdf h2 lggh{bdgx{\$ks

Z kloh#grw#wkh#p rvw# idp r x v# q #wk l v #blvw # Dvwr Phodf h#v#el # idu# qh# i#wkh#ehvw# i dp hv#\*vh#nyhu# sod | hq1#w#v/#dv#rx# p d| #xdyh# xhvvhg/# d#vsdfh#vkrrwhu1#La# wkly#6G#vsdfh# vfuroohu/# $rx#$ 

qdyljdwh#d#vkls#wkurxjk#dvwhurlgv#zkloh#ghvwur|lqj# hqhp | #vklsv#Vxuh/#w#vrxqqv#ohh#mxvw#dqrwkhu#vlqh# vfuroohuo#dqq#w+zrxoq#eh/#h{fhsw#ru#wkh#vwxqqlqj#6G# judsklfv1#Qrz#zrxoo;#eh#d#;rrg#wlph#wr#whoo#;rx#wkdw# |rx#ghhq#d#vxshu#srzhuixo#udsklfv#fdug#dqq#d#wrq# ri#JDP1

W#qvwdoo#Dvwur Phqdfh#q#Xexqwx/#rx\*oo#qhhg#wr#dgg# d#qhz#uhsrvlwru|1#lxoo#lqvwuxfwlrqv#duh#dydlodeoh#dw# kws=2x udix of luf oh p did}lah truj 24 ah 46 d# wfur oo# grz q# w #wkh#dsw#uhsrvlwru|#vhfwlrq,1#Diwhu#wkdw#lqvvdoc#wkh# dvwr phqdfh#sdfndjh#

Krp hsdj h $\neq$ kws=22 dp hv1ngh1ruj 2 dp h1sksBjdp h@nvsdfhgxho

 $\overline{u}$  # r x # ar a \* w # d v h # wkh#UDP#w# $\mathbf{u}$ x $\mathbf{q}$ # Dvw Phadfh/#exw# vwhoo#bhh#d#trrg#root# vsdfh#vkrrwhu/#lyh# NVsdfhGxho#d#wul1# WkIv#NGH# dp h#v#  $p \times f$  k#bh  $V +$ frpsdfdwhg#wkdg# Dvw Phadf  $h/\#x$ w# lw"v#vwloo#brww#i#xq1#Edvlfdool/#rx#kdyh#wzr#vdwhoolwhv# +rqh#ri#zklfk#rx#frqwurq#uelwlqj#durxqg#d#vxq1#Wkh# remlfw#ri#wkh#dph#v#wr#vkrrw#wkh#wkhu#sod|hu00 z lwkrxw#udvklqj#ru#hwwlqj#klw#Krzhyhu/#wkhuh\*v#d#orw# ri# udylw|#dqq#sk|vlfv#qyroyhq/#zklfk#pdnhv#ru#d# vhul # kdomai lai #daa#xa# dp h1

W#gvwdoc#NVsdfhGxho/#gvwdoc#wkh#  $#$ sdf ndj h/#dydlodedn#q#wkh#p dlq#Lhsrvlwru|#

#### Krp hsdj h $#$ kws=22 luwfdoodvv1vrxufhiruih1ahw

Fulwfdo#Pdvv#v#dqrwkhu#uhdool#vlpsoh# ykrrwhu#dph/#prahoha#diwhu#wkryh#oa0 who h#dufdqh#vsdfh#vkrrwhuv#irxqq#q# p doov#dqg#grfwru\*v#riilfhv1#Wkh#vwru|#lv# idluo #edvlf # r x \*vh#ehha# vhuux a#el #da# dup | # i#% ulwwhuv%#dqq# r x #ghhq#wr#hloo# wkhp#doo#Ghdg#hdv|/#uljkwB#Zhoo/#wkrvh# fulwwhuv#duh#frplqj#dw#frx#dvwhu#wkdq# dq|#tyh#nyhu#vhhq#dw#wkh#pdoo1

W#qvwdoo#Fulwlfdo#Pdvv/#xvh#wkh# #sdfndih#a#wkh#xalvhwh# thsrvlwtdhv#

#kdv#chhq#d#Qqx{#dqqlfw# vlgfh#kh#luvw#gvwdoong#shgVxVH#q# YPZ duh#Chdua#oruh#derxw#klp#dw#  $kws = 2z z z 10000hz p 101frp 2$ 

#### Krp hsdj h $#$  $k$ wws $=$  $2z$  z z 1ichhr dr g 1r uj

Li# rx#suhihu#wxuq0edvhg#vwudwhj | #w| sh# dp hv/# | hw#vwloo#oryh#wkh#dolhq#vlgh#ri#blih/#luhhRulrq#lv# d# uhdw#swlrq1#Lwtv#d#uhh#wxuq0edvhq#vwudwhil# i dp h#edvha# a#P dvwhu#ri#Rulra1#Edvlfdool/#lw1v# d#vsdfh0edvhg#Flyld}dwrg#+ru/#i#rx\*uh#d#uhh# vrive duh#oryhu/#luhhFly,1#Dv#d#qlfh#erqxv/#wkh# iudsklfv#orrn#dluol#rrg#-hyshfldool#iru#dq# rshq0vrxufh#dph.1

I uhh Rulr q#gr hvq\*w#kdyh#dq|#Xexqwx#sdfndjhv# hwt#Wkhun#lv#da#lavwdoonu#dw#

 $k$ wws= $2x$  udix of luf d n did}lah trui  $2i$  ii:  $\leq q$ # +odwhvw1wdu1j},1#tru#qvwdoo#qir#uhdg=# kwws=22xudixooflufohpdjd}lgh1ruj25e7fe6

L'yh#uhdwhq#dq#Xexqwx#sdfndjh#dw# kws=2xudix of luf dhp di d}lah 1r ui 236: d: 8 #

#### Krp hsdj h $#$ kws=22/hid vwlnh 1 vr x uf hir uj h 1 ahw

Li# rx#Jnh#erwk#vwudwhj | #dqg#vkrrwhu# idphy/#Yhid#Vwulnh#v#rah#ri#wkh#prvw# dz hvr p h# dp hv#qyhqwhq (株 r x #duh#d# slor w#q#d#yhu|#odujh#dod{|#zlwk#d#krvw#ri# vshflhv#-hdfk#zlwk#wkhlu#rzq#klvwrul.#zkr# fdq#gr#zkdw#|rx#fkrrvh/#eh#w#wudah/# sludwh/#tu#likw#Qxfnlol/#w\*v#arw#doc# vwudwhil #AWkhuh\*v#dovr#wkh#dfwxdo#dfwlrq/# z klf k #wdnhv#sodf h#q#, r x u#f r f nslw#q#d# vlhz #vlp lodu#wr#d#luvw#shuvra#vkrrwhu1

Wikhuh#v#d#sdfndih#fdooha#  $#a#$ wkh#xqlyhuvh#uhsrvlwrulhv1#Krzhyhu/#wklv# yhuvir q#v#udwkhu#xwgdwhg1#\rx#dq#wu|# xvlgi #d#Gheldg#sdfndj h#dw#

kws=2sdfndihv1ahelda1ruj2vla2vhidvwunh#  $daa#$ 

kws=2sdfndihv1gheldg1ruj2vlg2vhidvwlnh0 gdwd/#exw#sohdvh#qrwh#

# <span id="page-35-0"></span>KRZ #VR#FRQVWLEXWH

Zh#duh#dozd|v#orrnlqj#ru#ghz#duwlfohv#wr#qfoxgh#g#xoo#Flufoh1#ru#duwlfoh#xlgholghv/# lqhdv/#dqq#ru#vvxh#wudqvodwlrq/#sohdvh#vhh#xu#zinl=# kws=22 Inl1xexaw ffrp 2Xexaw Pdidllah

Scholyh#np dlo#rxu#duwfohy#wr=#duwfohyCixooflufohp did}lah1ruj

 $\overline{u}$  if  $x \neq r$  x og #binh#w #vxep lw#qhz v/#hp dlo#w#w = ahz vC ix of luf dip di d} lah 1r y

Vhqq# r x u# r p p hqw # u#  $Qqx$  { # h { s hulh q f h v #  $r =$ <u>dywhuyCixatlufahpdidllahtrui</u>

Kdugz duh $2$ riwz duh#uhylhz v#vkrxog#ch#vhqw#wr = uhvlhz vC ix of luf dhp di d}lah trui

 $T \times$ h vw'r g $V \# r \cup W \times W \cup W \# q \cup W \cup W \cap W$  a  $W \times W \times W \cap W$ t xhvwr qvC ix oof luf ohp di d}lgh1ruj

Olyw#daa#ahynws2SF#skrwy#ykrxoa#eh#  $hp$  dlo $h$ q# $w =$ plvf Cix of luf ohp did lah 1ruj

 $L$ # r x # x d y h # x h v w r q v / # r x # d q # y l v l w # x u # r u x p = z z z 1ix oof luf oh p di d}lah 1r uj

Vxggdl #89wk#Md1

I ulgd| あ8 wk #Md 1

### KDYHA RXUA/D\

 $\overline{u}$  if  $x \neq u$  dow the study http://www.differentational study of the study of the study of the study of the study of the study of the study of the study of the study of the study of the study of the study of the stu Ix ochFlufoh#Pdid}lgh#ghvhorsv/#sohdvh# dwhqq#xu#prqwkoj#UF#phhwlqj1

\rx#da#laa#xu#ah{w#Dihaad#dw=

kws=22x udix oof lufohp did}lgh1ruj215ed3;

Zh#zdqw#qsxw#urp#rx/#wkh#uhdghu/#wr# khos#xv#pdnh#ghflvlrqv#wkdw#diihfw#wkh# p di d}lgh1

Qh{w# hahudo#b hhwlai#doo#z hof rp h. #  $\sharp$ thw $\sharp\sharp$ 

Phhwaiv#wdnh#sodfh#q#wkh#UF#kdqqho# /#z klf k#v#r a #wk h#

luf 1iuhhar ah 1ahw#vhuyhu1#Ru#rx#da#xvh# r xu teLUF#sdj h # k l f k # v # dw #

kws=22 uf 1ix oof luf oh p di d}lah 1r uj #daa#w# z loostdoor z # r x # w # q whud f w # z lwk # x u# UF # fkdqqhd#urp#clwklq#rxu#che#eurzvhu1

### I xooff luf on #VM dp

#O#Ur galh#Wf nhu ur galhC ix of luf do p di d} lah trui

## Jr e#Nhuild dap laC ix of luf ohp di d}lah 1r uj

#O#Urehuw#Folsvkdp p up r ggdl C ix of luf dip di d} lah trui

Vdp xho#Eduudww###Urehuw#Folsykdp Gdalho#Frkha######Sklolss#KØka Dgguhz #Plg########Ylg#D| hu

Daguhz  $#$  la PInh#Nhqqhql Jrug#Fdpsehoo Ur ehuw Ruvlar Pdw#Mdqhvnl Pdwwkhz#Kroahu Gdylg#Kddv

Dqq#xu#wkdqnv#r#xw#w# /# $\mathsf{M}$ k h# #dqq#wkh#pdq|#wudqvodwlrq# wholp v#durxgg#wkh#zruog1